## <span id="page-0-0"></span>**Dell™ XPS™ L501X** 服务手册

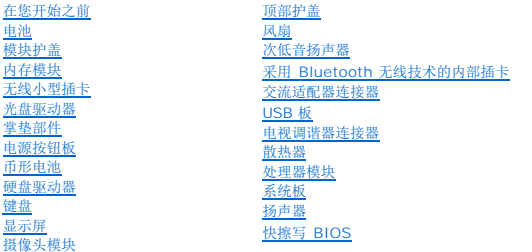

### 注、小心和警告

第 注表示可以帮助您更好地使用计算机的重要信息。

小心:小心表示如果不遵循说明,就有可能损坏硬件或导致数据丢失。

△ 警告:警告表示可能会造成财产损失、人身伤害甚至死亡。

#### 本说明文件中的信息如有更改,恕不另行通知。 **© 2010DellInc.**版权所有,翻印必究。

本文件中使用的商标; Dell™、DELL 徽标和 XPS™ 是 Dell Inc. 的商标; Microsoft®、Windows® 和 Windows 开始按钮徽标 ❤️ 是 Microsoft Corporation 在美国和/或其他国家或地区的商标或注册商标;<br>Bluetooth® 是 Bluetooth SIG, Inc. 拥有的注册商标; Dell Inc. 在其许可下使用。

未经 Dell Inc. 书面许可,严禁以任何形式复制这些材料。

管制型号:P11F 系列 管制类型:P11F001

2010 年 10 月 Rev. A00

#### 电池 **Dell™ XPS™ L501X** 服务手册

#### ● [取出电池](#page-1-0) ● [装回电池](#page-1-1)

警告:拆装计算机内部组件之前,请阅读计算机附带的安全说明。有关其它最佳安全操作信息,请参阅 **www.dell.com/regulatory\_compliance** 上的 **Regulatory Compliance**(管制标准)主页。

小心:只允许认证的维修技术人员对您的计算机进行维修。由于未经 **Dell™** 授权的维修所造成的损坏不包括在保修范围内。

△ 小心: 为防止静电损害,请使用接地腕带或不时地触摸未上漆的金属表面(例如计算机上的连接器)以导去身上的静电。

小心:为避免损坏计算机,请仅使用专为此特定 **Dell** 计算机而设计的电池。请勿使用专用于其他 **Dell** 计算机的电池。

#### <span id="page-1-0"></span>取出电池

- 1. 按照[在您开始之前中](file:///C:/data/systems/xpsL501X/cs/SM/before.htm#wp1435071)的说明进行操作。
- 2. 将计算机翻转过来。
- 3. 将电池释放闩锁滑动到侧面。
- 4. 将电池以一定角度提起,并将其从电池槽中取出。

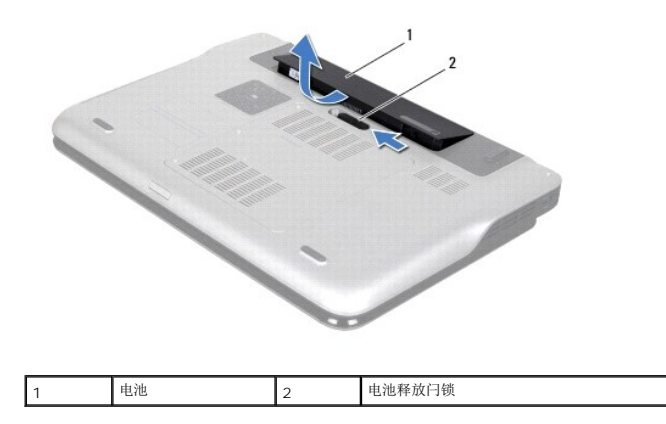

#### <span id="page-1-1"></span>装回电池

#### 小心:为避免损坏计算机,请仅使用专为此特定 **Dell** 计算机而设计的电池。

- 1. 按照[在您开始之前中](file:///C:/data/systems/xpsL501X/cs/SM/before.htm#wp1435071)的说明进行操作。
- 2. 将电池上的卡舌与电池槽中的插槽对准并按下电池直至其卡入到位。

#### 在您开始之前 **Dell™ XPS™ L501X** 服务手册

- [建议使用的工具](#page-2-0)
- [关闭计算机](#page-2-1)
- [拆装计算机内部组件之前](#page-2-2)

本手册提供卸下和安装计算机中组件的步骤。除非另有说明,否则将假设在执行每个过程时均满足以下条件:

- 1 您已经执行了[关闭计算机](#page-2-1)[和拆装计算机内部组件之前中](#page-2-2)的步骤。
- l 您已经阅读了计算机附带的安全信息。
- l 按相反顺序执行拆卸步骤可以装回组件或安装单独购买的组件。

### <span id="page-2-0"></span>建议使用的工具

执行本说明文件中的步骤时可能需要使用以下工具:

- l 小型平口螺丝刀
- l 梅花槽螺丝刀
- l 塑料划片
- <sup>l</sup> BIOS 可执行更新程序可在 **support.dell.com** 上获得

### <span id="page-2-1"></span>关闭计算机

#### 小心:为避免数据丢失,请在关闭计算机之前,保存并关闭所有打开的文件,并退出所有打开的程序。

- 1. 保存并关闭所有打开的文件,并退出所有打开的程序。
- 2. 要关闭操作系统, 请单击开始 <sup>,</sup>, 然后单击关闭。
- 3. 确保计算机已关闭。如果关闭操作系统时,计算机没有自动关闭,请按住电源按钮直至计算机关闭。

### <span id="page-2-2"></span>拆装计算机内部组件之前

遵循以下安全原则有助于防止您的计算机受到潜在损坏,并有助于确保您个人的人身安全。

- 警告:拆装计算机内部组件之前,请阅读计算机附带的安全说明。有关其它最佳安全操作信息,请参阅 **www.dell.com/regulatory\_compliance** 上的 **Regulatory Compliance**(管制标准)主页。
- △ 小心: 为防止静电损害,请使用接地腕带或不时地触摸未上漆的金属表面(例如计算机上的连接器)以导去身上的静电。
- $\bigwedge$  小心:小心理组件和插卡。请勿触摸组件或插卡上的接点。通过插卡边缘或其金属固定支架握持插卡。持拿处理器等组件时,请拿住其边缘,而不要拿插针。
- 小心:只允许认证的维修技术人员对您的计算机进行维修。由于未经 **Dell™** 授权的维修所造成的损坏不包括在保修范围内。

### 小心:断开电缆连接时,请握住电缆连接器或其推拉卡舌将其拔出,而不要硬拉电缆。某些电缆的连接器带有锁定卡舌;如果要断开此类电缆的连接,请先向内按压锁定<br>卡舌,然后再断开电缆的连接。拔出连接器时,应将其两边同时拔出,以免弄弯连接器插针。此外,连接电缆之前,请确保两个连接器的朝向正确并对齐。

#### 小心:为避免损坏计算机,请在拆装计算机内部组件之前先执行以下步骤:

1. 请确保工作台平坦整洁,防止刮擦计算机盖。

2. 关闭计算机(请参[阅关闭计算机\)](#page-2-1)及所有连接的设备。

△ 小心: 要断开网络电缆的连接,请先从计算机上拔下网络电缆,再将其从网络设备上拔下。

- 3. 断开计算机上连接的所有电话线或网络电缆。
- 4. 按压介质卡读取器中安装的任何插卡,使其弹出。
- 5. 断开计算机和计算机连接的所有设备与电源插座的连接。
- 6. 断开所有连接的设备与计算机的连接。

 $\bigwedge$  小心: 为有助于防止损坏系统板,请在拆装计算机内部组件之前取出主电池(请参阅<mark>取出电池</u>)。</mark>

- 7. 取出电池 (请参阅<mark>取出电池</mark>)。
- 8. 翻转计算机使其正面朝上,打开显示屏,然后按电源按钮以导去系统板上的残留电量。

# 小心:接触计算机内部的任何组件之前,请先触摸未上漆的金属表面(例如计算机背面的金属部分)以使自己接地。在操作过程中,请不时触摸未上漆的金属表面,以导<br>去可能损坏内部组件的静电。

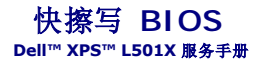

当有更新可用或更换系统板时,您可能需要快擦写 BIOS。要快擦写 BIOS,请:

- 1. 打开计算机。
- 2. 转至 **support.dell.com/support/downloads**。
- 3. 找到适用于您的计算机的 BIOS 更新文件:

■ 注: 您计算机的服务标签位于计算机底部的标签上。

如果您已有计算机的服务标签,请:

a. 请单击输入标签。

b. 在输入服务标签: 字段中输入计算机的服务标签, 然后单击转至, 并继续执行[步骤](#page-4-0) 4。

如果您没有计算机的服务标签,请:

- a. 单击选择型号。
- b. 在选择产品系列列表中选择产品类型。
- c. 在选择产品线列表中选择产品品牌。
- d. 在选择产品型号列表中选择产品型号。
- **么注:**如果已经选择了不同的型号,但想重新选择,请单击菜单右上角的重新开始。
- e. 单击确认。
- <span id="page-4-0"></span>4. 屏幕上即会显示结果列表。单击 **BIOS**。
- 5. 单击立即下载,下载最新的 BIOS 文件。系统将显示文件下载窗口。
- 6. 单击保存,将文件保存在桌面上。文件将下载至您的桌面。
- 7. 系统显示下载完成窗口时,单击关闭。文件图标将显示在您的桌面上,并且与下载的 BIOS 更新文件的标题相同。
- 8. 双击桌面上的文件图标,并按照屏幕上的说明进行操作。

#### 采用 **Bluetooth** 无线技术的内部插卡 **Dell™ XPS™ L501X** 服务手册

● 卸下 [Bluetooth](#page-5-0) 卡

- 装回 [Bluetooth](#page-6-0) 卡
- 警告:拆装计算机内部组件之前,请阅读计算机附带的安全说明。有关其它最佳安全操作信息,请参阅 **www.dell.com/regulatory\_compliance** 上的 **Regulatory Compliance**(管制标准)主页。
- **△ 小心:只允许认证的维修技术人员对您的计算机进行维修。由于未经 Dell™ 授权的维修所造成的损坏不包括在保修范围内。**
- △ 小心: 为防止静电损害,请使用接地腕带或不时地触摸未上漆的金属表面(例如计算机上的连接器)以导去身上的静电。

```
取出电池)。
```
### <span id="page-5-0"></span>卸下 **Bluetooth** 卡

- 1. 按照[在您开始之前中](file:///C:/data/systems/xpsL501X/cs/SM/before.htm#wp1435071)的说明进行操作。
- 2. 取出电池(请参阅[取出电池\)](file:///C:/data/systems/xpsL501X/cs/SM/battery.htm#wp1442926)。
- 3. 卸下模块护盖(请参阅<mark>卸下模块护盖</mark>)。
- 4. 卸下内存模块(请参阅<u>卸下内存模块</u>)。
- 5. 卸下掌垫部件(请参阅[卸下掌垫部件\)](file:///C:/data/systems/xpsL501X/cs/SM/palmrest.htm#wp1044787)。
- 6. 卸下键盘(请参阅<mark>卸下键盘</mark>)。
- 7. 卸下显示屏部件(请参[阅卸下显示屏部件\)](file:///C:/data/systems/xpsL501X/cs/SM/display.htm#wp1212160)。
- 8. 按照[步骤](file:///C:/data/systems/xpsL501X/cs/SM/topcover.htm#wp1037074) 9 [至步骤](file:///C:/data/systems/xpsL501X/cs/SM/topcover.htm#wp1038618) 14 ([在卸下顶部护盖](file:///C:/data/systems/xpsL501X/cs/SM/topcover.htm#wp1035974)中)的说明进行操作。
- 9. 翻转顶部护盖部件。
- 10. 从系统板上的连接器中拔下 Bluetooth 卡电缆。
- 11. 将 Bluetooth 卡提离顶部护盖的插槽。

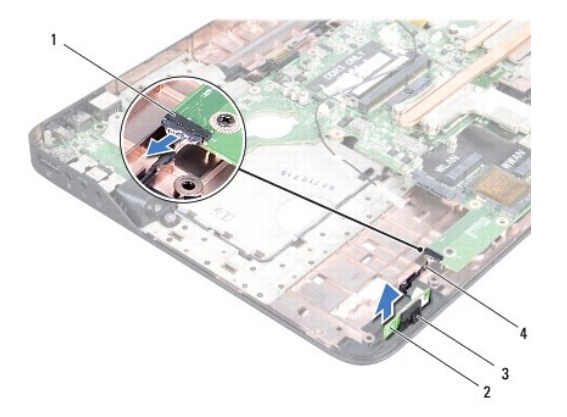

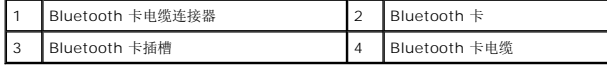

### <span id="page-6-0"></span>装回 **Bluetooth** 卡

- 1. 按照<u>在您开始之前</u>中的说明进行操作。
- 2. 将 Bluetooth 卡滑入顶部护盖上的插槽。
- 3. 将 Bluetooth 卡电缆连接到系统板上的连接器。
- 4. 按照<u>[步骤](file:///C:/data/systems/xpsL501X/cs/SM/topcover.htm#wp1037993) 9 [至步骤](file:///C:/data/systems/xpsL501X/cs/SM/topcover.htm#wp1037722) 12</u> (在<u>装回顶部护盖</u>中)的说明进行操作。
- 5. 装回显示屏部件(请参阅<u>装回显示屏部件</u>)。
- 6. 装回键盘 (请参阅<u>装回键盘</u>) 。
- 7. 装回掌垫部件 (请参阅<u>装回掌垫部件</u>)。
- 8. 装回内存模块 (请参阅<u>装回内存模块</u>)。
- 9. 装回模块护盖(请参阅<u>装回模块护盖</u>)。
- 10. 装回电池 (请参阅<u>装回电池</u>)。

## 小心:在打开计算机之前,请拧上所有螺钉,并确保没有在计算机内部遗留任何螺钉。如果未执行此操作,则可能损坏计算机。

摄像头模块 **Dell™ XPS™ L501X** 服务手册

● [卸下摄像头模块](#page-7-0)

```
装回摄像头模块
```
警告:拆装计算机内部组件之前,请阅读计算机附带的安全说明。有关其它最佳安全操作信息,请参阅 **www.dell.com/regulatory\_compliance** 上的 **Regulatory Compliance**(管制标准)主页。

小心:只允许认证的维修技术人员对您的计算机进行维修。由于未经 **Dell™** 授权的维修所造成的损坏不包括在保修范围内。

△ 小心: 为防止静电损害,请使用接地腕带或不时地触摸未上漆的金属表面(例如计算机上的连接器)以导去身上的静电。

△ 小心: 为有助于防止损坏系统板,请在拆装计算机内部组件之前取出主电池(请参阅[取出电池\)](file:///C:/data/systems/xpsL501X/cs/SM/battery.htm#wp1442926)。

#### <span id="page-7-0"></span>卸下摄像头模块

- 1. 按照[在您开始之前中](file:///C:/data/systems/xpsL501X/cs/SM/before.htm#wp1435071)的说明进行操作。
- 2. 取出电池(请参阅[取出电池\)](file:///C:/data/systems/xpsL501X/cs/SM/battery.htm#wp1442926)。
- 3. 卸下模块护盖(请参阅[卸下模块护盖\)](file:///C:/data/systems/xpsL501X/cs/SM/module_c.htm#wp1442926)。
- 4. 卸下内存模块(请参阅[卸下内存模块\)](file:///C:/data/systems/xpsL501X/cs/SM/memory.htm#wp1180211)。
- 5. 卸下掌垫部件(请参阅<u>卸下掌垫部件</u>)。
- 6. 卸下键盘(请参阅<mark>卸下键盘</mark>)。
- 7. 卸下显示屏部件(请参[阅卸下显示屏部件\)](file:///C:/data/systems/xpsL501X/cs/SM/display.htm#wp1212160)。
- 8. 卸下显示屏挡板(请参阅<mark>卸下显示屏挡板</mark>)。
- 9. 断开摄像头电缆与摄像头模块上连接器的连接。

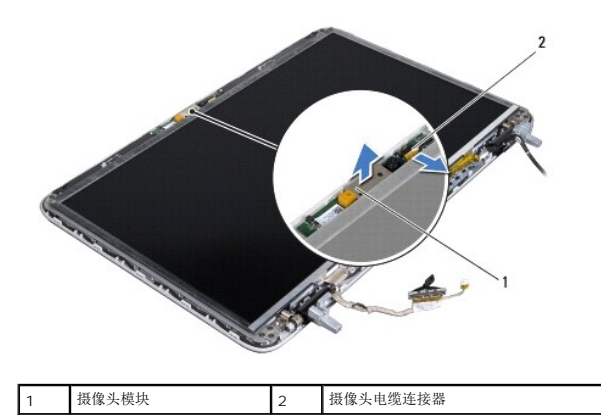

10. 轻轻地将摄像头模块从铝箔撬出。

### <span id="page-7-1"></span>装回摄像头模块

1. 按照[在您开始之前中](file:///C:/data/systems/xpsL501X/cs/SM/before.htm#wp1435071)的说明进行操作。

- 2. 将摄像头模块附着到铝箔上。
- 3. 使用显示屏后盖上的对齐导柱,将摄像头模块放入到位。
- 4. 将摄像头电缆连接至摄像头模块上的连接器。
- 5. 装回显示屏挡板(请参阅<u>装回显示屏挡板</u>)。
- 6. 装回显示屏部件(请参阅<u>装回显示屏部件</u>)。
- 7. 装回键盘 (请参阅<u>装回键盘</u>)。
- 8. 装回掌垫部件 (请参阅<u>装回掌垫部件</u>)。
- 9. 装回内存模块(请参阅<u>装回内存模块</u>)。
- 10. 装回模块护盖 (请参阅<u>装回模块护盖</u>)。
- 11. 装回电池(请参阅<u>装回电池</u>)。

# 小心:在打开计算机之前,请拧上所有螺钉,并确保没有在计算机内部遗留任何螺钉。如果未执行此操作,则可能损坏计算机。

币形电池 **Dell™ XPS™ L501X** 服务手册

● [取出币形电池](#page-9-0)

● [装回币形电池](#page-9-1)

警告:拆装计算机内部组件之前,请阅读计算机附带的安全说明。有关其它最佳安全操作信息,请参阅 **www.dell.com/regulatory\_compliance** 上的 **Regulatory Compliance**(管制标准)主页。

小心:只允许认证的维修技术人员对您的计算机进行维修。由于未经 **Dell™** 授权的维修所造成的损坏不包括在保修范围内。

△ 小心: 为防止静电损害,请使用接地腕带或不时地触摸未上漆的金属表面(例如计算机上的连接器)以导去身上的静电。

△ 小心: 为有助于防止损坏系统板,请在拆装计算机内部组件之前取出主电池(请参阅[取出电池\)](file:///C:/data/systems/xpsL501X/cs/SM/battery.htm#wp1442926)。

#### <span id="page-9-0"></span>取出币形电池

- 1. 按照[在您开始之前中](file:///C:/data/systems/xpsL501X/cs/SM/before.htm#wp1435071)的说明进行操作。
- 2. 取出电池(请参阅[取出电池\)](file:///C:/data/systems/xpsL501X/cs/SM/battery.htm#wp1442926)。
- 3. 卸下掌垫部件(请参阅<mark>卸下掌垫部件</mark>)。
- 4. 使用塑料划片轻轻地将币形电池从系统板上的电池槽中撬出。

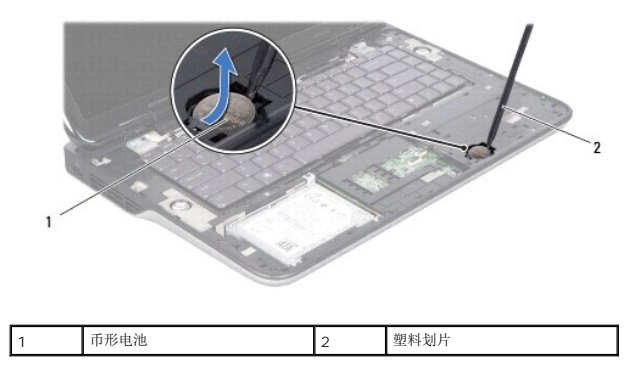

#### <span id="page-9-1"></span>装回币形电池

- 1. 按照[在您开始之前中](file:///C:/data/systems/xpsL501X/cs/SM/before.htm#wp1435071)的说明进行操作。
- 2. 将币形电池正面朝上轻轻地卡入到系统板上的电池槽。
- 3. 装回掌垫部件(请参阅<mark>装回掌垫部件</mark>)。
- 4. 装回电池 (请参阅<mark>装回电池</mark>)。

### 小心:在打开计算机之前,请拧上所有螺钉,并确保没有在计算机内部遗留任何螺钉。如果未执行此操作,则可能损坏计算机。

**USB** 板 **Dell™ XPS™ L501X** 服务手册

● [卸下](#page-10-0) USB 板

#### ● [装回](#page-11-0) USB 板

- 警告:拆装计算机内部组件之前,请阅读计算机附带的安全说明。有关其它最佳安全操作信息,请参阅 **www.dell.com/regulatory\_compliance** 上的 **Regulatory Compliance**(管制标准)主页。
- 小心:只允许认证的维修技术人员对您的计算机进行维修。由于未经 **Dell™** 授权的维修所造成的损坏不包括在保修范围内。
- △ 小心: 为防止静电损害,请使用接地腕带或不时地触摸未上漆的金属表面(例如计算机上的连接器)以导去身上的静电。
- △ 小心: 为有助于防止损坏系统板,请在拆装计算机内部组件之前取出主电池(请参阅[取出电池\)](file:///C:/data/systems/xpsL501X/cs/SM/battery.htm#wp1442926)。

#### <span id="page-10-0"></span>卸下 **USB** 板

- 1. 按照[在您开始之前中](file:///C:/data/systems/xpsL501X/cs/SM/before.htm#wp1435071)的说明进行操作。
- 2. 取出电池(请参阅[取出电池\)](file:///C:/data/systems/xpsL501X/cs/SM/battery.htm#wp1442926)。
- 3. 卸下模块护盖(请参阅[卸下模块护盖\)](file:///C:/data/systems/xpsL501X/cs/SM/module_c.htm#wp1442926)。
- 4. 卸下内存模块(请参阅[卸下内存模块\)](file:///C:/data/systems/xpsL501X/cs/SM/memory.htm#wp1180211)。
- 5. 卸下掌垫部件(请参阅<u>卸下掌垫部件</u>)。
- 6. 卸下键盘(请参阅<mark>卸下键盘</mark>)。
- 7. 卸下显示屏部件(请参[阅卸下显示屏部件\)](file:///C:/data/systems/xpsL501X/cs/SM/display.htm#wp1212160)。
- 8. 按照[步骤](file:///C:/data/systems/xpsL501X/cs/SM/topcover.htm#wp1037074) 9 [至步骤](file:///C:/data/systems/xpsL501X/cs/SM/topcover.htm#wp1038618) 14 ([在卸下顶部护盖](file:///C:/data/systems/xpsL501X/cs/SM/topcover.htm#wp1035974)中)的说明进行操作。
- 9. [卸下交流适配器连接器](file:///C:/data/systems/xpsL501X/cs/SM/dccable.htm#wp1179902)(请参阅<mark>卸下交流适配器连接器</mark>)。
- 10. 提起连接器闩锁, 然后断开 USB 板电缆与 USB 板连接器的连接。
- 11. 卸下将 USB 板固定至顶部护盖的三颗螺钉。
- 12. 小心地从顶部护盖插槽松开 USB 板上的连接器,提起 USB 板,将其从顶部护盖取出。

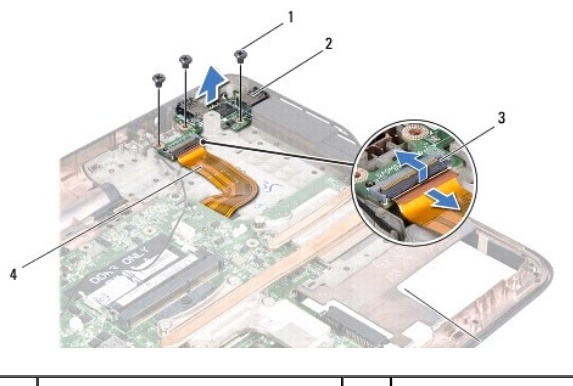

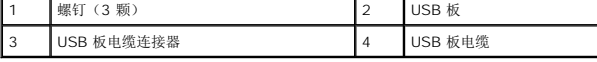

### <span id="page-11-0"></span>装回 **USB** 板

- 1. 按照[在您开始之前中](file:///C:/data/systems/xpsL501X/cs/SM/before.htm#wp1435071)的说明进行操作。
- 2. 将 USB 板上的连接器与顶部护盖上的插槽对齐,并将其放置在顶部护盖上。
- 3. 拧上将 USB 板固定至顶部护盖的三颗螺钉。
- 4. 将 USB 板电缆滑入 USB 板连接器,然后按下连接器闩锁以固定电缆。
- 5. [装回交流适配器连接器](file:///C:/data/systems/xpsL501X/cs/SM/dccable.htm#wp1181309)(请参阅<u>装回交流适配器连接器</u>)。
- 6. 按照[步骤](file:///C:/data/systems/xpsL501X/cs/SM/topcover.htm#wp1037993) 9 [至步骤](file:///C:/data/systems/xpsL501X/cs/SM/topcover.htm#wp1037722) 12 ([在装回顶部护盖](file:///C:/data/systems/xpsL501X/cs/SM/topcover.htm#wp1036191)中)的说明进行操作。
- 7. 装回显示屏部件(请参阅<u>装回显示屏部件</u>)。
- 8. 装回键盘(请参阅<u>装回键盘</u>)。
- 9. 装回掌垫部件 (请参阅<u>装回掌垫部件</u>)。
- 10. 装回内存模块(请参阅<u>装回内存模块</u>)。
- 11. 装回模块护盖(请参阅<u>装回模块护盖</u>)。
- 12. 装回电池 (请参阅<u>装回电池</u>)。

### 小心:在打开计算机之前,请拧上所有螺钉,并确保没有在计算机内部遗留任何螺钉。如果未执行此操作,则可能损坏计算机。

#### 交流适配器连接器 **Dell™ XPS™ L501X** 服务手册

- [卸下交流适配器连接器](#page-12-0)
- [装回交流适配器连接器](#page-13-0)
- 警告:拆装计算机内部组件之前,请阅读计算机附带的安全说明。有关其它最佳安全操作信息,请参阅 **www.dell.com/regulatory\_compliance** 上的 **Regulatory Compliance**(管制标准)主页。
- 小心:只允许认证的维修技术人员对您的计算机进行维修。由于未经 **Dell™** 授权的维修所造成的损坏不包括在保修范围内。
- △ 小心: 为防止静电损害,请使用接地腕带或不时地触摸未上漆的金属表面(例如计算机上的连接器)以导去身上的静电。
- △ 小心: 为有助于防止损坏系统板,请在拆装计算机内部组件之前取出主电池(请参阅[取出电池\)](file:///C:/data/systems/xpsL501X/cs/SM/battery.htm#wp1442926)。

#### <span id="page-12-0"></span>卸下交流适配器连接器

- 1. 按照[在您开始之前中](file:///C:/data/systems/xpsL501X/cs/SM/before.htm#wp1435071)的说明进行操作。
- 2. 取出电池(请参阅[取出电池\)](file:///C:/data/systems/xpsL501X/cs/SM/battery.htm#wp1442926)。
- 3. 卸下模块护盖(请参阅[卸下模块护盖\)](file:///C:/data/systems/xpsL501X/cs/SM/module_c.htm#wp1442926)。
- 4. 卸下内存模块(请参阅[卸下内存模块\)](file:///C:/data/systems/xpsL501X/cs/SM/memory.htm#wp1180211)。
- 5. 卸下掌垫部件(请参阅<u>卸下掌垫部件</u>)。
- 6. 卸下键盘(请参阅<mark>卸下键盘</mark>)。
- 7. 卸下显示屏部件(请参阅<mark>卸下显示屏部件</mark>)。
- 8. 按照[步骤](file:///C:/data/systems/xpsL501X/cs/SM/topcover.htm#wp1037074) 9 [至步骤](file:///C:/data/systems/xpsL501X/cs/SM/topcover.htm#wp1038618) 14 ([在卸下顶部护盖](file:///C:/data/systems/xpsL501X/cs/SM/topcover.htm#wp1035974)中)的说明进行操作。
- 9. 翻转顶部护盖部件。
- 10. 从系统板上的连接器中断开交流适配器连接器电缆的连接。
- 11. 记下交流适配器连接器电缆的布线路径,并将该电缆从布线导轨中取出。
- 12. 卸下将交流适配器连接器固定至顶部护盖的螺钉。

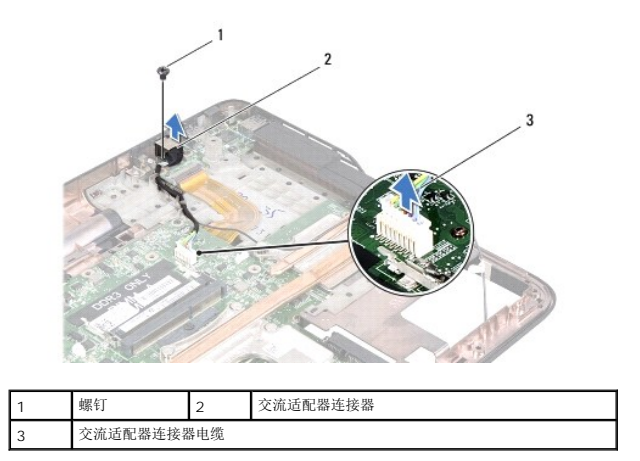

13. 将交流适配器连接器从基座盖抬起取出。

### <span id="page-13-0"></span>装回交流适配器连接器

- 1. 按照<u>在您开始之前</u>中的说明进行操作。
- 2. 将交流适配器连接器上的螺孔与顶部护盖上的螺孔对齐。
- 3. 拧上将交流适配器连接器固定至顶部护盖。
- 4. 利用布线导轨对交流适配器连接器电缆布线。
- 5. 将交流适配器连接器电缆连接到系统板连接器。
- 6. 按照[步骤](file:///C:/data/systems/xpsL501X/cs/SM/topcover.htm#wp1037993) 9 [至步骤](file:///C:/data/systems/xpsL501X/cs/SM/topcover.htm#wp1037722) 12 ([在装回顶部护盖](file:///C:/data/systems/xpsL501X/cs/SM/topcover.htm#wp1036191)中)的说明进行操作。
- 7. 装回显示屏部件(请参阅<u>装回显示屏部件</u>)。
- 8. 装回键盘(请参阅<u>装回键盘</u>)。
- 9. 装回掌垫部件 (请参阅<u>装回掌垫部件</u>)。
- 10. 装回内存模块(请参阅<u>装回内存模块</u>)。
- 11. 装回模块护盖(请参阅<u>装回模块护盖</u>)。
- 12. 装回电池 (请参阅<u>装回电池</u>)。

### 小心:在打开计算机之前,请拧上所有螺钉,并确保没有在计算机内部遗留任何螺钉。如果未执行此操作,则可能损坏计算机。

### 显示屏

**Dell™ XPS™ L501X** 服务手册

- [显示器部件](#page-14-0)
- [显示屏挡板](#page-16-0)
- [显示屏面板](#page-17-0)
- [显示屏电缆](#page-19-0)
- [显示屏面板支架](#page-19-1)
- 警告:拆装计算机内部组件之前,请阅读计算机附带的安全说明。有关其它最佳安全操作信息,请参阅 **www.dell.com/regulatory\_compliance** 上的 **Regulatory Compliance**(管制标准)主页。
- 小心:只允许认证的维修技术人员对您的计算机进行维修。由于未经 **Dell™** 授权的维修所造成的损坏不包括在保修范围内。

小心:为防止静电损害,请使用接地腕带或不时地触摸未上漆的金属表面(例如计算机上的连接器)以导去身上的静电。

 $\bigwedge$  小心: 为有助于防止损坏系统板,请在拆装计算机内部组件之前取出主电池(请参阅<mark>取出电池</u>)。</mark>

### <span id="page-14-0"></span>显示器部件

#### <span id="page-14-1"></span>卸下显示屏部件

- 1. 按照[在您开始之前中](file:///C:/data/systems/xpsL501X/cs/SM/before.htm#wp1435071)的说明进行操作。
- 2. 取出电池(请参阅<u>取出电池</u>)。
- 3. 卸下模块护盖(请参阅<mark>卸下模块护盖</mark>)。
- 4. 卸下内存模块(请参阅<mark>卸下内存模块</mark>)。
- 5. 断开天线电缆与小型插卡的连接。
- 6. 记下小型插卡天线电缆的布线方式,然后将其从基座盖的布线导轨中取下。
- 7. 卸下将显示屏部件固定至基座盖的两颗螺钉。

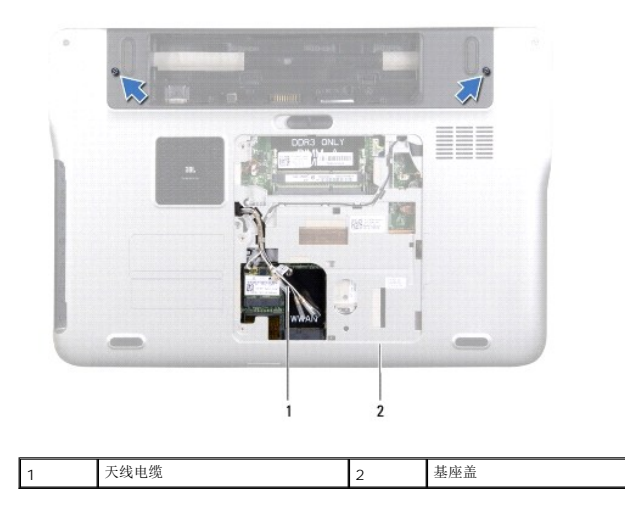

小心:打开显示屏时请特别小心,以免损坏显示屏部件。

- 8. 卸下掌垫部件(请参阅[卸下掌垫部件\)](file:///C:/data/systems/xpsL501X/cs/SM/palmrest.htm#wp1044787)。
- 9. 将计算机翻转过来并把显示屏打开到最大程度。
- 10. 卸下键盘(请参阅<u>卸下键盘</u>)。
- 11. 拉动推拉卡舌,从系统板连接器上拔下显示屏电缆。
- 12. 从系统板连接器中拔下数字化器板电缆。
- 4 注: 数字化器板是可选的, 您的计算机上可能没有。
- 13. 松开用于固定显示屏接地电缆的固定螺钉。

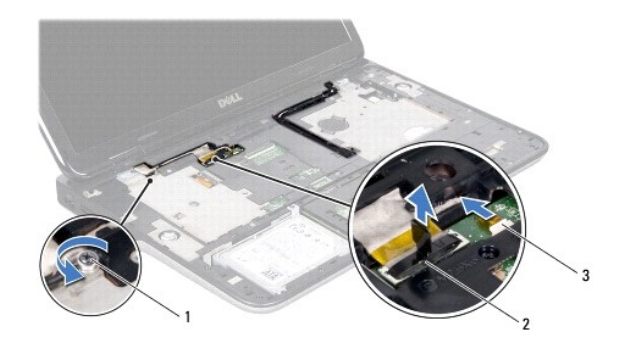

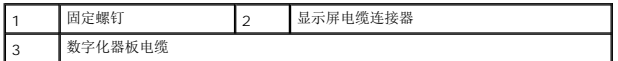

- 14. 记下显示屏电缆的布线方式,并从布线导轨取下电缆。
- 15. 记下小型插卡天线电缆的布线方式,然后将其从顶部护盖上的布线导轨中取下。
- 16. 轻轻地沿着顶部护盖上的插槽从计算机底部向上拉动天线电缆。
- 17. 拧下将显示屏部件固定至计算机基座的四颗螺钉。

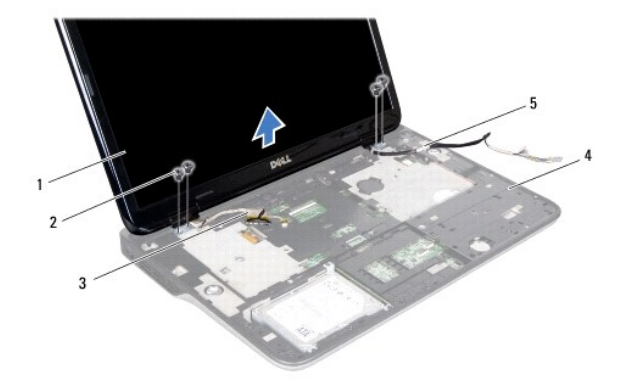

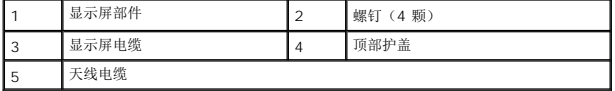

18. 将显示屏部件从计算机基座抬起取出。

#### <span id="page-16-1"></span>装回显示屏部件

- 1. 按照[在您开始之前中](file:///C:/data/systems/xpsL501X/cs/SM/before.htm#wp1435071)的说明进行操作。
- 2. 将显示屏部件放入到位,然后装回将显示屏部件固定至计算机基座的四颗螺钉。
- 3. 利用布线导轨对显示屏电缆布线,并将显示屏电缆连接到系统板连接器。
- 4. 从系统板连接器中拔下数字化器板电缆。
- 5. 拧紧用于固定显示屏接地电缆的固定螺钉。
- 6. 利用顶部护盖上的布线导轨对天线电缆布线。
- 7. 轻轻地沿着顶部护盖上的插槽从计算机底部向上拉动天线电缆。
- 8. 装回键盘(请参阅<u>装回键盘</u>)。
- 9. 装回掌垫部件(请参阅<u>装回掌垫部件</u>)。
- 10. 合上显示屏,然后翻转计算机。
- 11. 利用基座盖上的布线导轨对天线电缆布线。
- 12. 将天线电缆连接至小型插卡上的连接器。
- 13. 装回内存模块(请参阅<u>装回内存模块</u>)。
- 14. 装回模块护盖(请参阅<u>装回模块护盖</u>)。
- 15. 装回电池(请参阅<u>装回电池</u>)。

小心:在打开计算机之前,请拧上所有螺钉,并确保没有在计算机内部遗留任何螺钉。如果未执行此操作,则可能损坏计算机。

### <span id="page-16-0"></span>显示屏挡板

#### <span id="page-16-2"></span>卸下显示屏挡板

#### 小心:显示屏挡板极易损坏。卸下挡板时请小心操作,以免损坏挡板。

- 1. 按照[在您开始之前中](file:///C:/data/systems/xpsL501X/cs/SM/before.htm#wp1435071)的说明进行操作。
- 2. 卸下显示屏部件(请参阅<mark>卸下显示屏部件</mark>)。
- 3. 向外推动显示屏挡板,将其从用于固定显示屏挡板与后盖的卡舌释放出来。
- 4. 使用指尖轻轻地将显示屏挡板的外边缘从后盖撬出。
- 5. 将显示屏挡板从显示屏部件抬起取出。

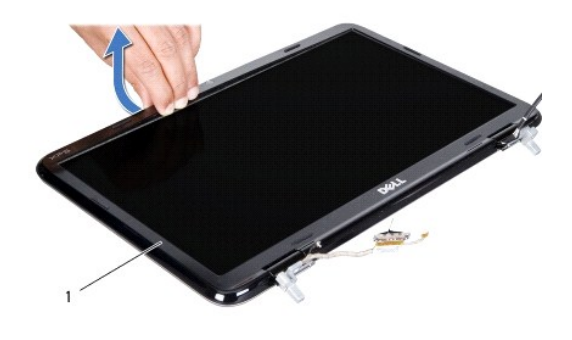

1 显示屏挡板

#### <span id="page-17-1"></span>装回显示屏挡板

- 1. 按照[在您开始之前中](file:///C:/data/systems/xpsL501X/cs/SM/before.htm#wp1435071)的说明进行操作。
- 2. 将显示屏挡板与显示屏后盖对齐,轻轻地将其卡入到位。
- 3. 装回显示屏部件(请参阅<u>装回显示屏部件</u>)。

小心:在打开计算机之前,请拧上所有螺钉,并确保没有在计算机内部遗留任何螺钉。如果未执行此操作,则可能损坏计算机。

## <span id="page-17-0"></span>显示屏面板

### <span id="page-17-2"></span>卸下显示屏面板

- 1. 按照[在您开始之前中](file:///C:/data/systems/xpsL501X/cs/SM/before.htm#wp1435071)的说明进行操作。
- 2. 卸下显示屏部件(请参阅<mark>卸下显示屏部件</mark>)。
- 3. 卸下显示屏挡板(请参阅<u>卸下显示屏挡板</u>)。
- 4. 断开摄像头电缆与摄像头模块上连接器的连接。
- 5. 拉动推拉卡舌,以断开数字化器板电缆与数字化器板上的连接器的连接。

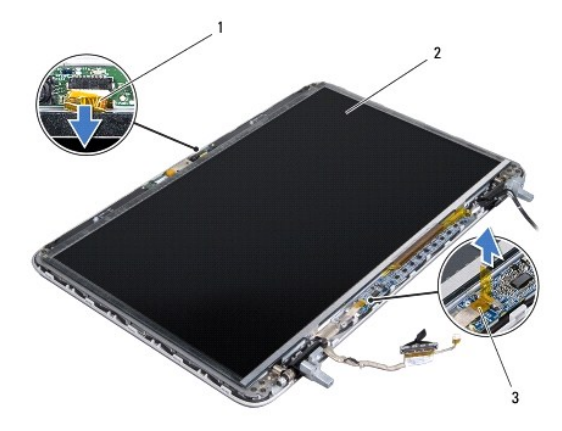

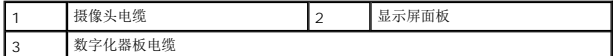

- 6. 拧下将显示屏面板固定至显示屏后盖的十颗螺钉。
- 7. 拧下将数字化器板固定至显示屏后盖的两颗螺钉。
- 8. 记下天线电缆的布线方式,然后将其从右显示屏铰接部件的布线导轨中取下。
- 9. 记下显示屏电缆的布线方式,然后将其从左显示屏铰接部件的布线导轨中取下。

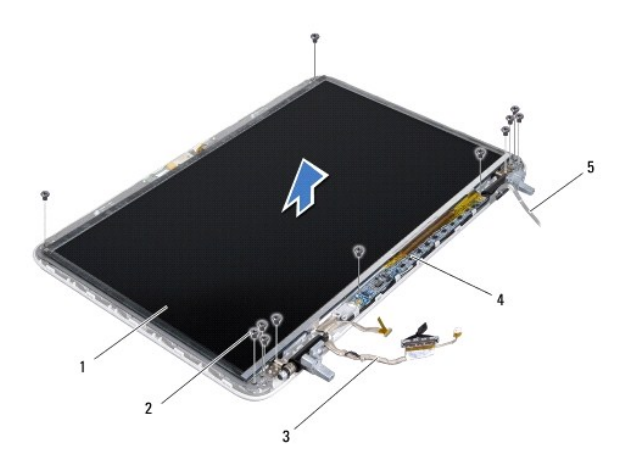

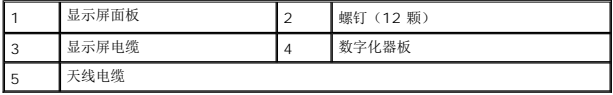

10. 将显示屏面板从显示屏后盖抬起取出。

#### <span id="page-18-0"></span>装回显示屏面板

- 1. 按照[在您开始之前中](file:///C:/data/systems/xpsL501X/cs/SM/before.htm#wp1435071)的说明进行操作。
- 2. 将显示器面板安放在显示器后盖上方。
- 3. 利用左显示屏铰接部件的布线导轨对显示屏电缆布线。
- 4. 利用右显示屏铰接部件的布线导轨对天线电缆布线。
- 5. 拧上将显示屏面板固定至显示屏后盖的十颗螺钉。
- 6. 拧上将数字化器板固定至显示屏后盖的两颗螺钉。
- 7. 将摄像头电缆连接至摄像头模块上的连接器。
- 8. 将数字化器板电缆连接至数字化器板上的连接器。
- 9. 装回显示屏挡板(请参阅<u>装回显示屏挡板</u>)。
- 10. 装回显示屏部件(请参阅<u>装回显示屏部件</u>)。

小心:在打开计算机之前,请拧上所有螺钉,并确保没有在计算机内部遗留任何螺钉。如果未执行此操作,则可能损坏计算机。

## <span id="page-19-0"></span>显示屏电缆

#### 取下显示屏电缆

- 1. 按照[在您开始之前中](file:///C:/data/systems/xpsL501X/cs/SM/before.htm#wp1435071)的说明进行操作。
- 2. 卸下显示屏部件(请参阅<mark>卸下显示屏部件</mark>)。
- 3. 卸下显示屏挡板(请参阅<u>卸下显示屏挡板</u>)。
- 4. 卸下显示屏面板(请参阅<u>卸下显示屏面板</u>)。
- 5. 翻转显示屏面板,然后将其放置在一个干净的平面上。
- 6. 拉动推拉卡舌,以断开显示屏电缆与显示屏面板上连接器的连接。

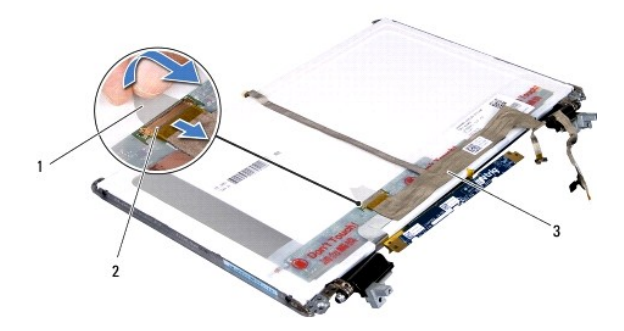

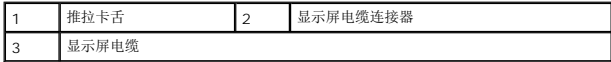

7. 轻轻将显示屏电缆从显示屏面板中拉出。

#### 装回显示屏电缆

- 1. 按照[在您开始之前中](file:///C:/data/systems/xpsL501X/cs/SM/before.htm#wp1435071)的说明进行操作。
- 2. 将显示屏电缆附着到显示屏面板。
- 3. 将显示屏电缆连接至显示屏面板上的连接器。
- 4. 装回显示屏面板(请参阅<u>装回显示屏面板</u>)。
- 5. 装回显示屏挡板(请参[阅装回显示屏挡板\)](#page-17-1)。
- 6. 装回显示屏部件([装回显示屏部件](#page-16-1))。

小心:在打开计算机之前,请拧上所有螺钉,并确保没有在计算机内部遗留任何螺钉。如果未执行此操作,则可能损坏计算机。

### <span id="page-19-1"></span>显示屏面板支架

#### 卸下显示屏面板支架

- 1. 按照[在您开始之前中](file:///C:/data/systems/xpsL501X/cs/SM/before.htm#wp1435071)的说明进行操作。
- 2. 卸下显示屏部件(请参阅<u>卸下显示屏部件</u>)。
- 3. 卸下显示屏挡板(请参阅<mark>卸下显示屏挡板)。</mark>
- 4. 卸下显示屏面板(请参阅<u>卸下显示屏面板</u>)。
- 5. 拧下将显示屏面板支架固定至显示屏面板的四颗螺钉(一边两颗)。
- 6. 将显示屏面板支架从显示屏面板取下。

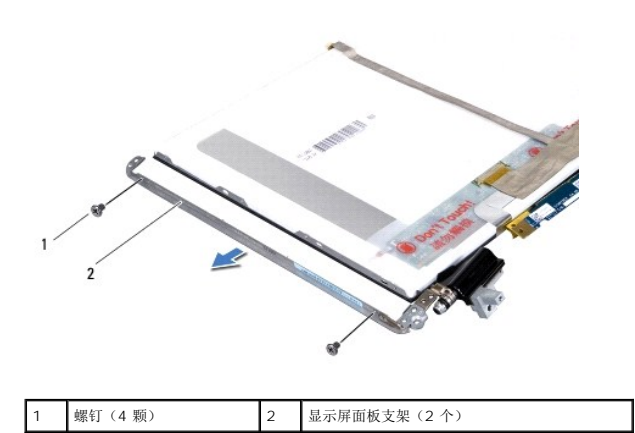

### 装回显示屏面板支架

- 1. 按照[在您开始之前中](file:///C:/data/systems/xpsL501X/cs/SM/before.htm#wp1435071)的说明进行操作。
- 2. 将显示屏面板支架安放入位。
- 3. 拧上将显示屏面板支架固定至显示屏面板的四颗螺钉(一边两颗)。
- 4. 装回显示屏面板(请参阅<u>装回显示屏面板</u>)。
- 5. 装回显示屏挡板(请参阅<u>装回显示屏挡板</u>)。
- 6. [装回显示屏部件](#page-16-1) (<u>装回显示屏部件</u>) 。

小心:在打开计算机之前,请拧上所有螺钉,并确保没有在计算机内部遗留任何螺钉。如果未执行此操作,则可能损坏计算机。

### 风扇

**Dell™ XPS™ L501X** 服务手册

#### ● [卸下风扇](#page-21-0)

● [装回风扇](#page-21-1)

- 警告:拆装计算机内部组件之前,请阅读计算机附带的安全说明。有关其它最佳安全操作信息,请参阅 **www.dell.com/regulatory\_compliance** 上的 **Regulatory Compliance**(管制标准)主页。
- 小心:只允许认证的维修技术人员对您的计算机进行维修。由于未经 **Dell™** 授权的维修所造成的损坏不包括在保修范围内。
- △ 小心: 为防止静电损害,请使用接地腕带或不时地触摸未上漆的金属表面(例如计算机上的连接器)以导去身上的静电。
- $\bigwedge$  小心: 为有助于防止损坏系统板,请在拆装计算机内部组件之前取出主电池(请参阅[取出电池\)](file:///C:/data/systems/xpsL501X/cs/SM/battery.htm#wp1442926)。

#### <span id="page-21-0"></span>卸下风扇

- 1. 按照[在您开始之前中](file:///C:/data/systems/xpsL501X/cs/SM/before.htm#wp1435071)的说明进行操作。
- 2. 按压介质卡读取器中安装的任何插卡,使其弹出。
- 3. 取出电池(请参阅<u>取出电池</u>)。
- 4. 卸下模块护盖(请参阅<mark>卸下模块护盖</mark>)。
- 5. 卸下内存模块(请参阅<u>卸下内存模块</u>)。
- 6. 卸下掌垫部件(请参阅<mark>卸下掌垫部件</u>)。</mark>
- 7. 卸下键盘(请参阅<u>卸下键盘</u>)。
- 8. 卸下显示屏部件(请参阅<mark>卸下显示屏部件</mark>)。
- 9. 按照[步骤](file:///C:/data/systems/xpsL501X/cs/SM/topcover.htm#wp1037074) 9 [至步骤](file:///C:/data/systems/xpsL501X/cs/SM/topcover.htm#wp1038618) 14 ([在卸下顶部护盖](file:///C:/data/systems/xpsL501X/cs/SM/topcover.htm#wp1035974)中)的说明进行操作。
- 10. 卸下将风扇固定到基座盖的两颗螺钉。

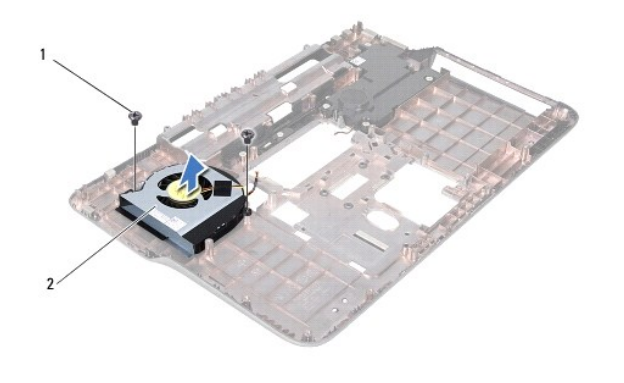

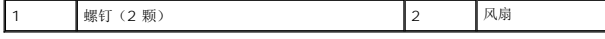

11. 将风扇从基座盖提起。

<span id="page-21-1"></span>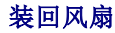

- 1. 按照[在您开始之前中](file:///C:/data/systems/xpsL501X/cs/SM/before.htm#wp1435071)的说明进行操作。
- 2. 将风扇放置在基座盖上。
- 3. 拧上将风扇固定到基座盖的两颗螺钉。
- 4. 按照<u>[步骤](file:///C:/data/systems/xpsL501X/cs/SM/topcover.htm#wp1037993) 9</u> 至 <u>步骤 12</u> (在<u>装回顶部护盖</u>中) 的说明进行操作。
- 5. 装回显示屏部件(请参阅<u>装回显示屏部件</u>)。
- 6. 装回键盘 (请参阅<u>装回键盘</u>) 。
- 7. 装回掌垫部件 (请参阅<u>装回掌垫部件</u>)。
- 8. 装回内存模块(请参阅<u>装回内存模块</u>)。
- 9. 装回模块护盖(请参阅<u>装回模块护盖</u>)。
- 10. 装回电池 (请参阅<u>装回电池</u>)。

# 小心:在打开计算机之前,请拧上所有螺钉,并确保没有在计算机内部遗留任何螺钉。如果未执行此操作,则可能损坏计算机。

硬盘驱动器 **Dell™ XPS™ L501X** 服务手册

```
卸下硬盘驱动器
装回硬盘驱动器
```
- 警告:拆装计算机内部组件之前,请阅读计算机附带的安全说明。有关其它最佳安全操作信息,请参阅 **www.dell.com/regulatory\_compliance** 上的 **Regulatory Compliance**(管制标准)主页。
- △ 警告: 如果在硬盘驱动器很热时将其从计算机上卸下,请勿触摸硬盘驱动器的金属外壳。
- 小心:只允许认证的维修技术人员对您的计算机进行维修。由于未经 **Dell™** 授权的维修所造成的损坏不包括在保修范围内。
- 小心:为防止静电损害,请使用接地腕带或不时地触摸未上漆的金属表面(例如计算机上的连接器)以导去身上的静电。
- $\bigwedge$  小心: 为有助于防止损坏系统板,请在拆装计算机内部组件之前取出主电池(请参阅[取出电池\)](file:///C:/data/systems/xpsL501X/cs/SM/battery.htm#wp1442926)。
- $\bigwedge$  小心:为防止数据丢失,请在卸下硬盘驱动器部件之前关闭计算机(请参阅<u>关闭计算机</u>)。计算机处于打开或睡眠状态时,请勿卸下硬盘驱动器。
- 小心:硬盘驱动器极易损坏。处理硬盘驱动器时,请务必小心。
- $\mathscr{L}$  注: 对于不是 Dell 提供的硬盘驱动器, Dell 不保证其兼容性, 也不提供支持。
- **全注:** 如果您要安装非 Dell 提供的硬盘驱动器, 则需要在新的硬盘驱动器上安装操作系统、驱动程序和公用程序。

#### <span id="page-23-0"></span>卸下硬盘驱动器

- 1. 按照[在您开始之前中](file:///C:/data/systems/xpsL501X/cs/SM/before.htm#wp1435071)的说明进行操作。
- 2. 取出电池(请参阅[取出电池\)](file:///C:/data/systems/xpsL501X/cs/SM/battery.htm#wp1442926)。
- 3. 卸下掌垫部件(请参阅<mark>卸下掌垫部件</u>)。</mark>
- 4. 拧下将硬盘驱动器部件固定至计算机基座的四颗螺钉。
- 5. 将硬盘驱动器部件滑动到侧面,以断开与系统板连接器的连接。
- 6. 将硬盘驱动器部件从硬盘驱动器托架中提出。

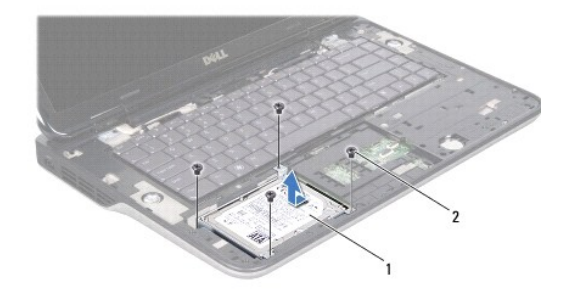

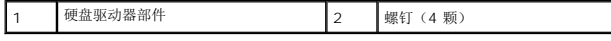

- 7. 拧下将硬盘驱动器支架固定至硬盘驱动器的四颗螺钉。
- 8. 将硬盘驱动器支架提离硬盘驱动器。

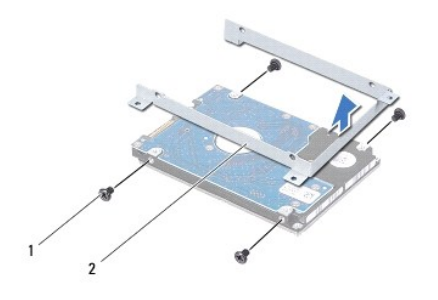

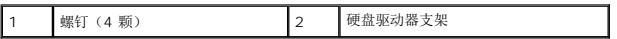

### 小心:当计算机中未安装硬盘驱动器时,请将其存放于保护性防静电包装中(请参阅计算机附带的安全说明中的防止静电损害)。

## <span id="page-24-0"></span>装回硬盘驱动器

- 1. 按照[在您开始之前中](file:///C:/data/systems/xpsL501X/cs/SM/before.htm#wp1435071)的说明进行操作。
- 2. 将新硬盘驱动器从其包装中取出。

保存好原始包装,以备将来存放或运送硬盘驱动器时使用。

- 3. 将硬盘驱动器滑动至硬盘驱动器支架。
- 4. 装回将硬盘驱动器支架固定至硬盘驱动器的四颗螺钉。
- 5. 将硬盘驱动器部件放置在硬盘驱动器托架中。
- 6. 滑动硬盘驱动器部件,将其连接到系统板连接器。
- 7. 拧上将硬盘驱动器部件固定至计算机基座的四颗螺钉。
- 8. 装回掌垫部件(请参阅[装回掌垫部件\)](file:///C:/data/systems/xpsL501X/cs/SM/palmrest.htm#wp1063475)。
- 9. 装回电池(请参阅<u>装回电池</u>)。

### 小心:在打开计算机之前,请拧上所有螺钉,并确保没有在计算机内部遗留任何螺钉。如果未执行此操作,则可能损坏计算机。

### 散热器

**Dell™ XPS™ L501X** 服务手册

```
卸下散热器
```
● [装回散热器](#page-25-1)

- 警告:拆装计算机内部组件之前,请阅读计算机附带的安全说明。有关其它最佳安全操作信息,请参阅 **www.dell.com/regulatory\_compliance** 上的 **Regulatory Compliance**(管制标准)主页。
- ▲ 警告: 从计算机上卸下散热器时, 如果散热器还热, 请勿触摸散热器的金属外壳。
- 小心:只允许认证的维修技术人员对您的计算机进行维修。由于未经 **Dell™** 授权的维修所造成的损坏不包括在保修范围内。
- 小心:为防止静电损害,请使用接地腕带或不时地触摸未上漆的金属表面(例如计算机上的连接器)以导去身上的静电。
- △ 小心: 为有助于防止损坏系统板,请在拆装计算机内部组件之前取出主电池(请参阅<mark>取出电池</mark>)。

#### <span id="page-25-0"></span>卸下散热器

- 1. 按照[在您开始之前中](file:///C:/data/systems/xpsL501X/cs/SM/before.htm#wp1435071)的说明进行操作。
- 2. 取出电池(请参阅<mark>取出电池</mark>)。
- 3. 卸下模块护盖(请参阅<mark>卸下模块护盖</u>)。</mark>
- 4. 卸下内存模块(请参阅<mark>卸下内存模块</mark>)。
- 5. 卸下掌垫部件(请参阅<u>卸下掌垫部件</u>)。
- 6. 卸下键盘(请参阅[卸下键盘\)](file:///C:/data/systems/xpsL501X/cs/SM/keyboard.htm#wp1201059)。
- 7. 卸下显示屏部件(请参阅<u>卸下显示屏部件</u>)。
- 8. 按照[步骤](file:///C:/data/systems/xpsL501X/cs/SM/topcover.htm#wp1037074) 9 [至步骤](file:///C:/data/systems/xpsL501X/cs/SM/topcover.htm#wp1038618) 14 ([在卸下顶部护盖](file:///C:/data/systems/xpsL501X/cs/SM/topcover.htm#wp1035974)中)的说明进行操作。
- 9. 按着顺序(已在散热器上标明)拧松将散热器固定到系统板的七颗固定螺钉。

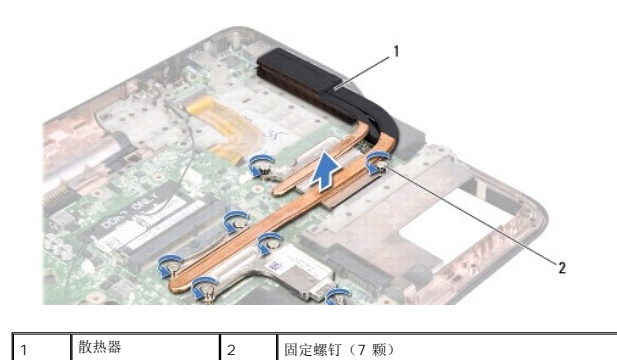

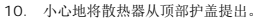

### <span id="page-25-1"></span>装回散热器

**《4 注:** 如果要将原始处理器和散热器重新安装在一起, 则可以重新使用原始导热油脂。如果处理器或散热器已更换, 请使用套件中提供的热垫板, 以确保达到良好的导热效果。

- 1. 按照<u>在您开始之前</u>中的说明进行操作。
- 2. 清除散热器底部的导热油脂并重复使用。
- 3. 将散热器上的七颗固定螺钉与系统板上的螺钉孔对准,然后按顺序(已在散热器上标明)拧紧螺钉。
- 4. 按照[步骤](file:///C:/data/systems/xpsL501X/cs/SM/topcover.htm#wp1037993) 9 [至步骤](file:///C:/data/systems/xpsL501X/cs/SM/topcover.htm#wp1037722) 12 ([在装回顶部护盖](file:///C:/data/systems/xpsL501X/cs/SM/topcover.htm#wp1036191)中)的说明进行操作。
- 5. 装回显示屏部件(请参阅<u>装回显示屏部件</u>)。
- 6. 装回键盘(请参阅<u>装回键盘</u>)。
- 7. 装回掌垫部件 (请参阅<u>装回掌垫部件</u>)。
- 8. 装回内存模块 (请参阅<u>装回内存模块</u>)。
- 9. 装回模块护盖 (请参阅<u>装回模块护盖</u>)。
- 10. 装回电池 (请参阅<u>装回电池</u>) 。

## 小心:在打开计算机之前,请拧上所有螺钉,并确保没有在计算机内部遗留任何螺钉。如果未执行此操作,则可能损坏计算机。

#### 键盘

**Dell™ XPS™ L501X** 服务手册

#### ● [卸下键盘](#page-27-0)

● [装回键盘](#page-28-0)

- 警告:拆装计算机内部组件之前,请阅读计算机附带的安全说明。有关其它最佳安全操作信息,请参阅 **www.dell.com/regulatory\_compliance** 上的 **Regulatory Compliance**(管制标准)主页。
- 小心:只允许认证的维修技术人员对您的计算机进行维修。由于未经 **Dell™** 授权的维修所造成的损坏不包括在保修范围内。
- △ 小心: 为防止静电损害,请使用接地腕带或不时地触摸未上漆的金属表面(例如计算机上的连接器)以导去身上的静电。
- $\triangle$  小心: 为有助于防止损坏系统板, 请在拆装计算机内部组件之前取出主电池(请参阅[取出电池\)](file:///C:/data/systems/xpsL501X/cs/SM/battery.htm#wp1442926)。

#### <span id="page-27-0"></span>卸下键盘

- 1. 按照[在您开始之前中](file:///C:/data/systems/xpsL501X/cs/SM/before.htm#wp1435071)的说明进行操作。
- 2. 取出电池(请参阅[取出电池\)](file:///C:/data/systems/xpsL501X/cs/SM/battery.htm#wp1442926)。
- 3. 卸下掌垫部件(请参阅<mark>卸下掌垫部件</mark>)。
- 4. 卸下将键盘固定至顶部护盖的两颗螺钉。

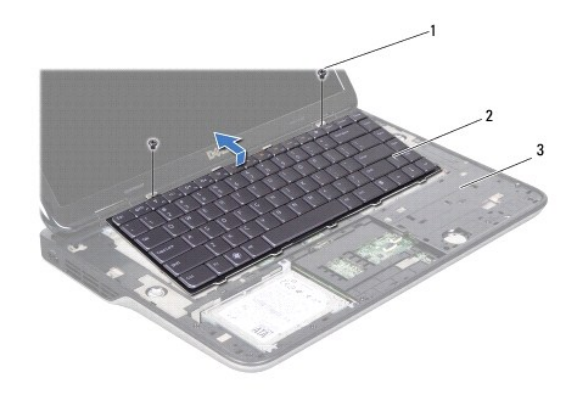

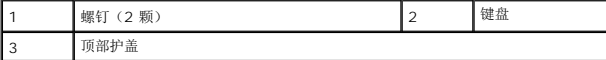

- 5. 小心地提起键盘,将键盘卡舌从顶部护盖上的插槽中滑出。
- 6. 向上提起连接器闩锁,并拉动推拉卡舌,从系统板连接器中拔下键盘背光灯电缆。

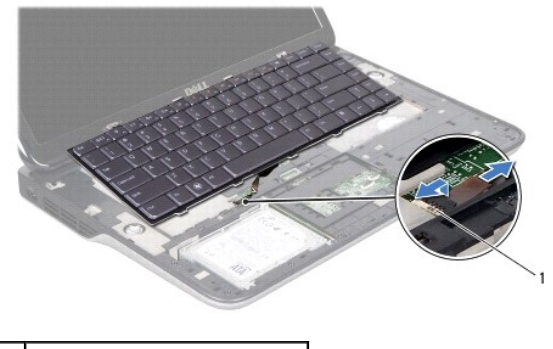

### 1 键盘背光灯电缆连接器

小心:键盘上的键帽极易损坏和碰落,并且安装起来十分麻烦。因此,在卸下键盘时应小心谨慎。

#### 小心:卸下和拿放键盘时,请格外小心。否则,可能导致刮伤显示屏面板。

- 7. 将键盘翻转过来,按照下图所示将其放置在顶部护盖上。
- 8. 提起连接器闩锁,然后断开键盘电缆与系统板连接器的连接。

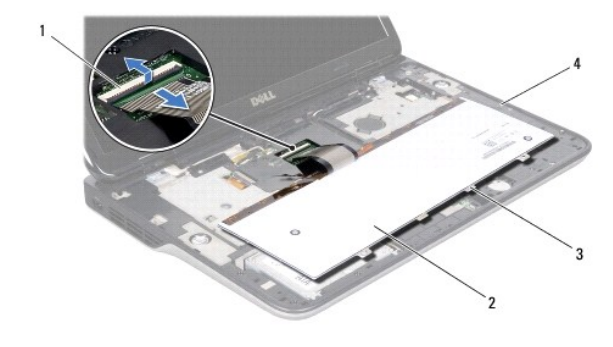

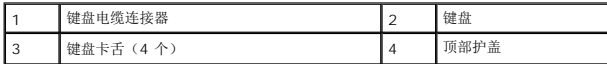

9. 将键盘提离顶部护盖。

### <span id="page-28-0"></span>装回键盘

- 1. 按照[在您开始之前中](file:///C:/data/systems/xpsL501X/cs/SM/before.htm#wp1435071)的说明进行操作。
- 2. 将键盘电缆滑入系统板连接器中,然后按下连接器闩锁以固定电缆。
- 3. 将背光灯键盘电缆滑入系统板连接器中,然后按下连接器闩锁以固定电缆。
- 4. 将键盘上的卡舌滑入顶部护盖插槽,然后按压键盘,将其卡入到位。
- 5. 拧上将键盘固定至顶部护盖的两颗螺钉。
- 6. 装回掌垫部件(请参阅[装回掌垫部件\)](file:///C:/data/systems/xpsL501X/cs/SM/palmrest.htm#wp1063475)。

7. 装回电池 (请参阅<u>装回电池</u>)。

# 小心:在打开计算机之前,请拧上所有螺钉,并确保没有在计算机内部遗留任何螺钉。如果未执行此操作,则可能损坏计算机。

#### 内存模块 **Dell™ XPS™ L501X** 服务手册

#### ● [卸下内存模块](#page-30-0)

● [装回内存模块](#page-30-1)

警告:拆装计算机内部组件之前,请阅读计算机附带的安全说明。有关其它最佳安全操作信息,请参阅 **www.dell.com/regulatory\_compliance** 上的 **Regulatory Compliance**(管制标准)主页。

小心:只允许认证的维修技术人员对您的计算机进行维修。由于未经 **Dell™** 授权的维修所造成的损坏不包括在保修范围内。

△ 小心: 为防止静电损害,请使用接地腕带或不时地触摸未上漆的金属表面(例如计算机上的连接器)以导去身上的静电。

△ 小心: 为有助于防止损坏系统板,请在拆装计算机内部组件之前取出主电池(请参阅[取出电池\)](file:///C:/data/systems/xpsL501X/cs/SM/battery.htm#wp1442926)。

通过在系统板上安装内存模块可以增加计算机的内存。有关计算机所支持的内存的信息,请参阅计算机附带的或 **support.dell.com/manuals** 上《安装指南》中的规格。

**/ 注:** 从 Dell 购买的内存模块在计算机的保修范围内。

您的计算机有两个用户可抽换的 SODIMM 连接器。

### <span id="page-30-0"></span>卸下内存模块

- 1. 按照[在您开始之前中](file:///C:/data/systems/xpsL501X/cs/SM/before.htm#wp1435071)的说明进行操作。
- 2. 取出电池(请参阅<u>取出电池</u>)。
- 3. 卸下模块护盖(请参阅<mark>卸下模块护盖</mark>)。
- 小心:为帮助避免损坏内存模块连接器,请勿使用工具分开内存模块固定夹。
- 4. 请用指尖小心分开内存模块连接器两端的固定夹,直至内存模块弹起。

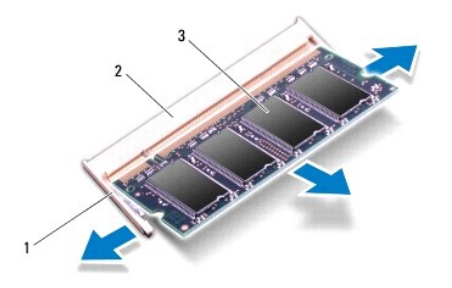

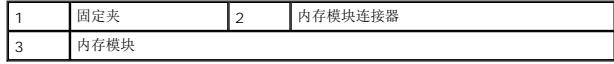

5. 从内存模块连接器中卸下内存模块。

## <span id="page-30-1"></span>装回内存模块

#### △ 小心: 如果您需要在两个连接器中安装内存模块, 则在上部连接器中安装内存模块之前,请先在下部连接器中安装内存模块。

- 1. 按照[在您开始之前中](file:///C:/data/systems/xpsL501X/cs/SM/before.htm#wp1435071)的说明进行操作。
- 2. 将内存模块中的槽口与内存模块连接器中的卡舌对齐。
- 3. 将内存模块以 45 度角稳固地滑入内存模块连接器中,然后向下按压内存模块,直至其卡入到位。如果未听到咔嗒声,请卸下内存模块并重新安装。

**/ 注:** 如果内存模块安装不正确, 计算机可能无法启动。

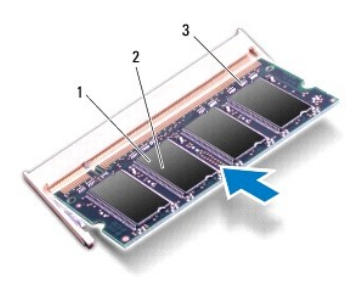

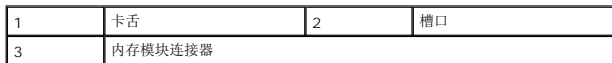

- 4. 装回模块护盖(请参阅<u>装回模块护盖</u>)。
- 5. 装回电池(请参阅<u>装回电池</u>)。
- 6. 将交流适配器连接至计算机和电源插座。
- 7. 打开计算机。

计算机将在启动过程中检测附加内存并自动更新系统配置信息。

要确定计算机中安装的内存的容量,请:

单击开始  $\begin{CD} \longrightarrow \mathbf{E} \end{CD}$  系统与安全性→ 系统。

小心:在打开计算机之前,请拧上所有螺钉,并确保没有在计算机内部遗留任何螺钉。如果未执行此操作,则可能损坏计算机。

无线小型插卡 **Dell™ XPS™ L501X** 服务手册

[卸下小型插卡](#page-32-0)

● [装回小型插卡](#page-33-0)

警告:拆装计算机内部组件之前,请阅读计算机附带的安全说明。有关其它最佳安全操作信息,请参阅 **www.dell.com/regulatory\_compliance** 上的 **Regulatory Compliance**(管制标准)主页。

**△ 小心:只允许认证的维修技术人员对您的计算机进行维修。由于未经 Dell™ 授权的维修所造成的损坏不包括在保修范围内。** 

小心:为防止静电损害,请使用接地腕带或不时地触摸未上漆的金属表面(例如计算机上的连接器)以导去身上的静电。

△ 小心: 为有助于防止损坏系统板,请在拆装计算机内部组件之前取出主电池(请参阅[取出电池\)](file:///C:/data/systems/xpsL501X/cs/SM/battery.htm#wp1442926)。

**/ 注:** 对于非 Dell 提供的小型插卡, Dell 不保证其兼容性, 也不提供支持。

如果您随计算机一起订购了无线小型插卡,则计算机中已安装该插卡。

您的计算机只具有一个全尺寸小型插卡插槽和一个半尺寸小型插卡插槽:

- <sup>l</sup> 一个全尺寸小型卡槽 支持无线广域网 (WWAN) 或电视调谐器模块。
- <sup>l</sup> 一个半尺寸小型卡槽 支持无线局域网 (WLAN) 或微波存取全球互通 (WiMax)。

■ 注: 小型插卡插槽中是否安装了小型插卡, 取决于计算机出售时的配置。

#### <span id="page-32-0"></span>卸下小型插卡

- 1. 按照[在您开始之前中](file:///C:/data/systems/xpsL501X/cs/SM/before.htm#wp1435071)的说明进行操作。
- 2. 取出电池(请参阅<mark>取出电池</mark>)。
- 3. 卸下模块护盖(请参阅<mark>卸下模块护盖</mark>)。
- 4. 断开天线电缆与小型插卡的连接。
- 5. 拧下将小型插卡固定至系统板的螺钉。

**△ 注:** 计算机的全尺寸小型插卡插槽仅能同时支持一个 WWAN 小型插卡或一个电视调谐器模块。

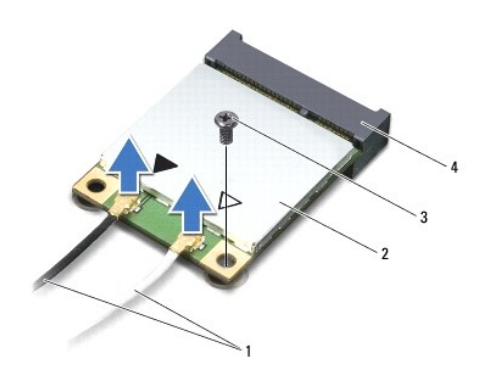

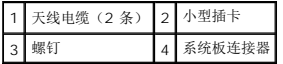

6. 将小型插卡从系统板连接器中提出。

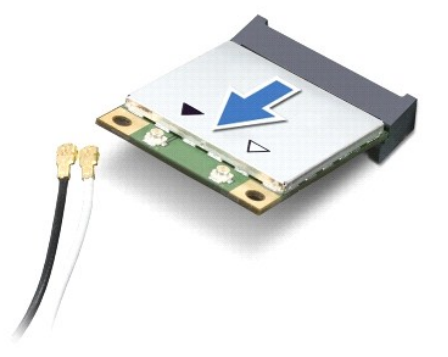

小心:当小型插卡未安装在计算机中时,请将其存放在保护性防静电包装中。有关详情,请参阅计算机附带的安全信息中的防止静电损害。

### <span id="page-33-0"></span>装回小型插卡

- 1. 按照[在您开始之前中](file:///C:/data/systems/xpsL501X/cs/SM/before.htm#wp1435071)的说明进行操作。
- 2. 从小型插卡包装中取出新小型插卡。

#### 小心:将插卡滑入到位时用力要稳而均匀。如果用力过大,可能会损坏连接器。

小心:连接器采用锁定式设计,可以确保正确插入。如果遇到阻力,请检查插卡和系统板上的连接器,并重新对准插卡。

### 小心:为避免损坏小型插卡,切勿将电缆放在小型插卡的下面。

- 3. 将小型插卡连接器以 45 度角方向插入到系统板的连接器中。
- 4. 将小型插卡的另一端向下按到系统板的插槽中,然后拧上将小型插卡固定至系统板的螺钉。

5. 将相应的天线电缆连接至正在安装的小型插卡。下表提供了您计算机支持的小型插卡的天线电缆颜色方案。

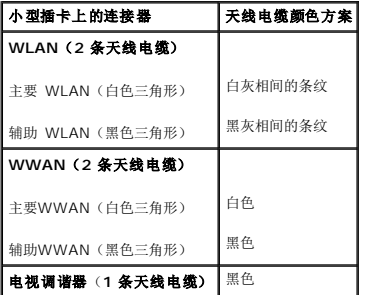

- 6. 装回模块护盖(请参阅<u>装回模块护盖</u>)。
- 7. 装回电池(请参阅<u>装回电池</u>)。

#### 小心:在打开计算机之前,请拧上所有螺钉,并确保没有在计算机内部遗留任何螺钉。如果未执行此操作,则可能损坏计算机。

8. 根据需要,为您的计算机安装驱动程序和公用程序。

**么 注:** 如果您安装的是非 Dell 提供的通信卡, 则必须安装相应的驱动程序和公用程序。

## 模块护盖

**Dell™ XPS™ L501X** 服务手册

#### ● [卸下模块护盖](#page-35-0)

#### ● [装回模块护盖](#page-35-1)

警告:拆装计算机内部组件之前,请阅读计算机附带的安全说明。有关其它最佳安全操作信息,请参阅 **www.dell.com/regulatory\_compliance** 上的 **Regulatory Compliance**(管制标准)主页。

小心:只允许认证的维修技术人员对您的计算机进行维修。由于未经 **Dell™** 授权的维修所造成的损坏不包括在保修范围内。

△ 小心: 为防止静电损害,请使用接地腕带或不时地触摸未上漆的金属表面(例如计算机上的连接器)以导去身上的静电。

小心:为避免损坏计算机,请仅使用专为此特定 **Dell** 计算机而设计的电池。请勿使用专用于其他 **Dell** 计算机的电池。

#### <span id="page-35-0"></span>卸下模块护盖

- 1. 按照[在您开始之前中](file:///C:/data/systems/xpsL501X/cs/SM/before.htm#wp1435071)的说明进行操作。
- 2. 取出电池(请参阅[取出电池\)](file:///C:/data/systems/xpsL501X/cs/SM/battery.htm#wp1442926)。
- 3. 拧开用于将模块护盖固定至基座盖的三颗固定螺钉。
- 4. 使用指尖将模块护盖上的卡舌从基座盖上的插槽释放出来。
- 5. 将模块护盖提离基座盖。

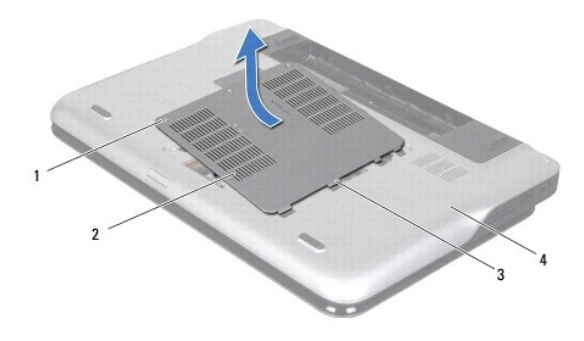

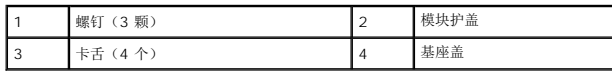

### <span id="page-35-1"></span>装回模块护盖

#### 小心:为避免损坏计算机,请仅使用专为此特定 **Dell** 计算机而设计的电池。

- 1. 按照[在您开始之前中](file:///C:/data/systems/xpsL501X/cs/SM/before.htm#wp1435071)的说明进行操作。
- 2. 将模块护盖上的卡舌与基座盖上的插槽对齐,然后将模块护盖卡入到位。
- 3. 拧紧用于将模块护盖固定至基座盖的三颗固定螺钉。
- 4. 装回电池(请参阅[装回电池\)](file:///C:/data/systems/xpsL501X/cs/SM/battery.htm#wp1443274)。

光盘驱动器 **Dell™ XPS™ L501X** 服务手册

● [卸下光盘驱动器](#page-37-0)

● [装回光盘驱动器](#page-37-1)

警告:拆装计算机内部组件之前,请阅读计算机附带的安全说明。有关其它最佳安全操作信息,请参阅 **www.dell.com/regulatory\_compliance** 上的 **Regulatory Compliance**(管制标准)主页。

小心:只允许认证的维修技术人员对您的计算机进行维修。由于未经 **Dell™** 授权的维修所造成的损坏不包括在保修范围内。

△ 小心: 为防止静电损害,请使用接地腕带或不时地触摸未上漆的金属表面(例如计算机上的连接器)以导去身上的静电。

△ 小心: 为有助于防止损坏系统板,请在拆装计算机内部组件之前取出主电池(请参阅[取出电池\)](file:///C:/data/systems/xpsL501X/cs/SM/battery.htm#wp1442926)。

#### <span id="page-37-0"></span>卸下光盘驱动器

- 1. 按照[在您开始之前中](file:///C:/data/systems/xpsL501X/cs/SM/before.htm#wp1435071)的说明进行操作。
- 2. 取出电池(请参阅[取出电池\)](file:///C:/data/systems/xpsL501X/cs/SM/battery.htm#wp1442926)。
- 3. 卸下模块护盖(请参阅<mark>卸下模块护盖</mark>)。
- 4. 卸下内存模块(请参阅[卸下内存模块\)](file:///C:/data/systems/xpsL501X/cs/SM/memory.htm#wp1180211)。
- 5. 拧下将光盘驱动器固定至基座盖的螺钉。
- 6. 使用塑料划片推动光盘驱动器支架,以滑出光盘驱动器。
- 7. 将光盘驱动器滑出光盘驱动器托架。

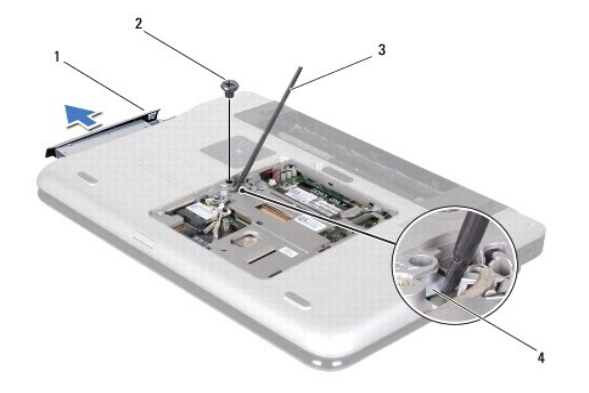

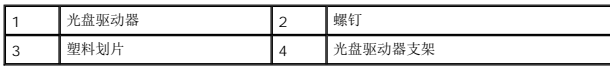

### <span id="page-37-1"></span>装回光盘驱动器

- 1. 按照[在您开始之前中](file:///C:/data/systems/xpsL501X/cs/SM/before.htm#wp1435071)的说明进行操作。
- 2. 将新光盘驱动器从其包装中取出。
- 3. 将光盘驱动器滑入光盘驱动器托架中,直至其完全就位。
- 4. 拧上将光盘驱动器固定至基座盖的螺钉。
- 5. 装回内存模块 (请参阅<u>装回内存模块</u>)。
- 6. 装回模块护盖(请参阅<u>装回模块护盖</u>)。
- 7. 装回电池(请参阅<u>装回电池</u>)。

## 小心:在打开计算机之前,请拧上所有螺钉,并确保没有在计算机内部遗留任何螺钉。如果未执行此操作,则可能损坏计算机。

掌垫部件 **Dell™ XPS™ L501X** 服务手册

[卸下掌垫部件](#page-39-0)

● [装回掌垫部件](#page-40-0)

警告:拆装计算机内部组件之前,请阅读计算机附带的安全说明。有关其它最佳安全操作信息,请参阅 **www.dell.com/regulatory\_compliance** 上的 **Regulatory Compliance**(管制标准)主页。

小心:只允许认证的维修技术人员对您的计算机进行维修。由于未经 **Dell™** 授权的维修所造成的损坏不包括在保修范围内。

△ 小心: 为防止静电损害,请使用接地腕带或不时地触摸未上漆的金属表面(例如计算机上的连接器)以导去身上的静电。

 $\bigwedge$  小心: 为有助于防止损坏系统板,请在拆装计算机内部组件之前取出主电池(请参阅[取出电池\)](file:///C:/data/systems/xpsL501X/cs/SM/battery.htm#wp1442926)。

### <span id="page-39-0"></span>卸下掌垫部件

- 1. 按照[在您开始之前中](file:///C:/data/systems/xpsL501X/cs/SM/before.htm#wp1435071)的说明进行操作。
- 2. 取出电池(请参阅[取出电池\)](file:///C:/data/systems/xpsL501X/cs/SM/battery.htm#wp1442926)。
- 3. 拧下将掌垫部件固定至基座盖的螺钉。
- 4. 释放并推动掌垫部件卡舌并将其从基座盖取出。

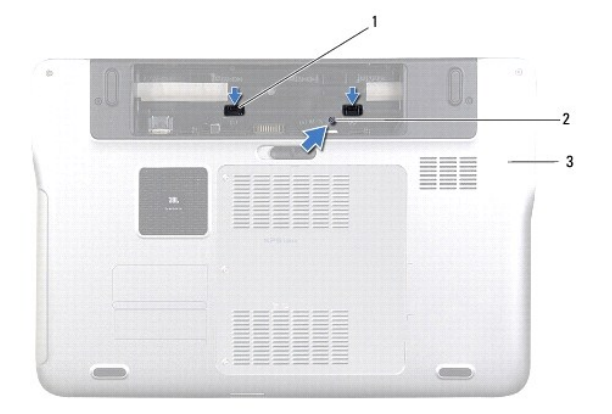

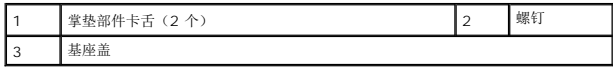

- 5. 将计算机翻转过来并把显示屏打开到最大程度。
- 6. 从顶端开始,轻轻地将掌垫部件从顶部护盖取出。

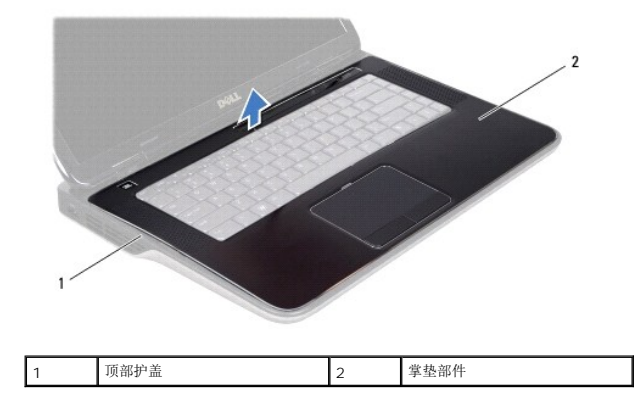

### 小心:将掌垫部件小心地从顶部护盖分开以避免损坏掌垫部件。

- 7. 不要用力拉动掌垫部件,按照下图所示将其从显示屏中取出。
- 8. 提起连接器闩锁,拉动推拉卡舌,以断开触摸板电缆和电源按钮板电缆与系统板上相应连接器的连接。
- 9. 将掌垫部件从顶部护盖抬起取出。

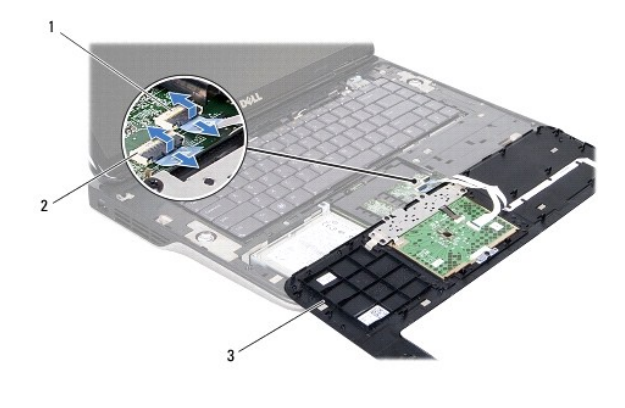

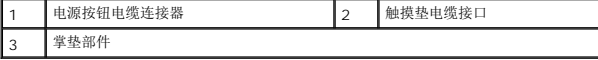

### <span id="page-40-0"></span>装回掌垫部件

- 1. 按照[在您开始之前中](file:///C:/data/systems/xpsL501X/cs/SM/before.htm#wp1435071)的说明进行操作。
- 2. 将触摸板电缆和电源按钮板电缆滑入其在系统板上的连接器,并向下按压连接器闩锁以固定电缆。
- 3. 将掌垫部件上的卡舌与顶部护盖上的插槽对齐,然后将掌垫部件轻轻地卡入到位。
- 4. 合上显示屏,然后翻转计算机。
- 5. 拧上将掌垫部件固定至基座盖的螺钉。
- 6. 装回电池(请参阅<u>装回电池</u>)。
- 小心:在打开计算机之前,请拧上所有螺钉,并确保没有在计算机内部遗留任何螺钉。如果未执行此操作,则可能损坏计算机。

1

处理器模块 **Dell™ XPS™ L501X** 服务手册

● [卸下处理器模块](#page-42-0) ● [装回处理器模块](#page-43-0)

- 警告:拆装计算机内部组件之前,请阅读计算机附带的安全说明。有关其它最佳安全操作信息,请参阅 **www.dell.com/regulatory\_compliance** 上的 **Regulatory Compliance**(管制标准)主页。
- 小心:只允许认证的维修技术人员对您的计算机进行维修。由于未经 **Dell™** 授权的维修所造成的损坏不包括在保修范围内。
- △ 小心: 为防止静电损害,请使用接地腕带或不时地触摸未上漆的金属表面(例如计算机上的连接器)以导去身上的静电。
- △ 小心: 为有助于防止损坏系统板,请在拆装计算机内部组件之前取出主电池(请参阅[取出电池\)](file:///C:/data/systems/xpsL501X/cs/SM/battery.htm#wp1442926)。

#### <span id="page-42-0"></span>卸下处理器模块

- 1. 按照[在您开始之前中](file:///C:/data/systems/xpsL501X/cs/SM/before.htm#wp1435071)的说明进行操作。
- 2. 取出电池(请参阅[取出电池\)](file:///C:/data/systems/xpsL501X/cs/SM/battery.htm#wp1442926)。
- 3. 卸下模块护盖(请参阅<mark>卸下模块护盖</mark>)。
- 4. 卸下内存模块(请参阅[卸下内存模块\)](file:///C:/data/systems/xpsL501X/cs/SM/memory.htm#wp1180211)。
- 5. 卸下掌垫部件(请参阅[卸下掌垫部件\)](file:///C:/data/systems/xpsL501X/cs/SM/palmrest.htm#wp1044787)。
- 6. 卸下键盘(请参阅<mark>卸下键盘</mark>)。
- 7. 卸下显示屏部件(请参阅<mark>卸下显示屏部件</mark>)。
- 8. 按照[步骤](file:///C:/data/systems/xpsL501X/cs/SM/topcover.htm#wp1037074) 9 [至步骤](file:///C:/data/systems/xpsL501X/cs/SM/topcover.htm#wp1038618) 14 ([在卸下顶部护盖](file:///C:/data/systems/xpsL501X/cs/SM/topcover.htm#wp1035974)中)的说明进行操作。
- 9. 卸下散热器(请参阅<mark>卸下散热器</mark>)。
- **△ 小心: 为防止卸下或装回处理器时 ZIF 插槽凸轮螺钉和处理器断续触碰,请在拧动凸轮螺钉时轻轻按压处理器的中心。**

## 小心:为避免损坏处理器,拧动凸轮螺钉时请使螺丝刀与处理器相垂直。

10. 要松开 ZIF 插槽,请使用小型平口螺丝刀逆时针旋转 ZIF 插槽凸轮螺钉,直到将其旋出。

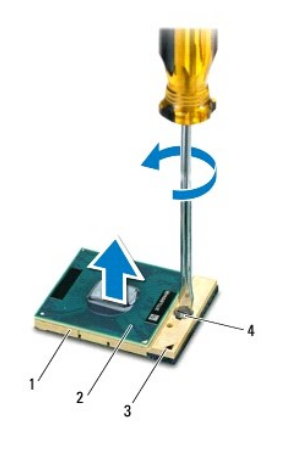

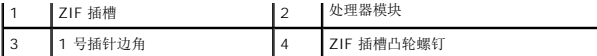

### 小心:为确保最大限度地冷却处理器模块,请勿触摸处理器冷却部件上的导热区域。皮肤上的油腻会降低散热垫的导热性能。

#### 小心:卸下处理器模块时,请垂直向上提起模块。请小心操作,以免弄弯处理器模块上的插针。

11. 将处理器模块从 ZIF 插槽抬起取出。

### <span id="page-43-0"></span>装回处理器模块

- **◇ 注:** 如果安装的是新处理器模块, 您会收到一个新冷却部件(含一个附加的散热垫), 或者会收到一个新散热垫(带有说明正确安装操作的说明文件)。
- 1. 按照[在您开始之前中](file:///C:/data/systems/xpsL501X/cs/SM/before.htm#wp1435071)的说明进行操作。
- 2. 将处理器模块的 1 号插针边角与 ZIF 插槽的 1 号插针边角对齐。
- **注:**处理器模块的 1 号插针边角有一个三角形, 可与 ZIF 插槽的 1 号插针边角上的三角形对齐。
- 3. 将处理器模块轻轻地放在 ZIF 插槽中,并确保处理器模块放置正确。

#### △ 小心: 为避免损坏处理器模块, 拧动凸轮螺钉时请使螺丝刀与处理器模块相垂直。

- 4. 通过顺时针拧动凸轮螺钉来拧紧 ZIF 插槽,从而将处理器模块固定至系统板。
- 5. 装回散热器(请参阅<u>装回散热器</u>)。
- 6. 按照[步骤](file:///C:/data/systems/xpsL501X/cs/SM/topcover.htm#wp1037993)  $9$  [至步骤](file:///C:/data/systems/xpsL501X/cs/SM/topcover.htm#wp1037722) 12 ([在装回顶部护盖](file:///C:/data/systems/xpsL501X/cs/SM/topcover.htm#wp1036191)中)的说明进行操作。
- 7. 装回显示屏部件(请参阅<mark>装回显示屏部件</mark>)。
- 8. 装回键盘(请参阅<u>装回键盘</u>)。
- 9. 装回掌垫部件(请参阅<mark>装回掌垫部件</mark>)。
- 10. 装回内存模块(请参阅[装回内存模块\)](file:///C:/data/systems/xpsL501X/cs/SM/memory.htm#wp1198546)。
- 11. 装回模块护盖(请参阅<u>装回模块护盖</u>)。
- 12. 装回电池(请参阅<u>装回电池</u>)。

#### 小心:在打开计算机之前,请拧上所有螺钉,并确保没有在计算机内部遗留任何螺钉。如果未执行此操作,则可能损坏计算机。

电源按钮板 **Dell™ XPS™ L501X** 服务手册

- [卸下电源按钮板](#page-44-0)
- [装回电源按钮板](#page-44-1)
- 警告:拆装计算机内部组件之前,请阅读计算机附带的安全说明。有关其它最佳安全操作信息,请参阅 **www.dell.com/regulatory\_compliance** 上的 **Regulatory Compliance**(管制标准)主页。
- 小心:只允许认证的维修技术人员对您的计算机进行维修。由于未经 **Dell™** 授权的维修所造成的损坏不包括在保修范围内。
- △ 小心: 为防止静电损害,请使用接地腕带或不时地触摸未上漆的金属表面(例如计算机上的连接器)以导去身上的静电。
- △ 小心: 为有助于防止损坏系统板,请在拆装计算机内部组件之前取出主电池(请参阅[取出电池\)](file:///C:/data/systems/xpsL501X/cs/SM/battery.htm#wp1442926)。

#### <span id="page-44-0"></span>卸下电源按钮板

- 1. 按照[在您开始之前中](file:///C:/data/systems/xpsL501X/cs/SM/before.htm#wp1435071)的说明进行操作。
- 2. 取出电池(请参阅[取出电池\)](file:///C:/data/systems/xpsL501X/cs/SM/battery.htm#wp1442926)。
- 3. 卸下掌垫部件(请参阅[卸下掌垫部件\)](file:///C:/data/systems/xpsL501X/cs/SM/palmrest.htm#wp1044787)。
- 4. 翻转掌垫部件。
- 5. 提起连接器闩锁,然后拉动推拉卡舌以从电源按钮板的连接器上拔下电源按钮电缆。
- 6. 拧下将电源按钮板固定至掌垫部件的两颗螺钉。
- 7. 将电源按钮板提离掌垫部件。

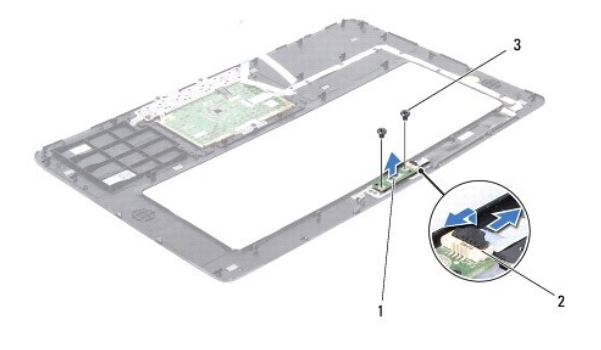

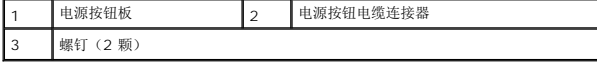

## <span id="page-44-1"></span>装回电源按钮板

- 1. 按照[在您开始之前中](file:///C:/data/systems/xpsL501X/cs/SM/before.htm#wp1435071)的说明进行操作。
- 2. 将电源按钮板置于掌垫部件上,装回将电源按钮板固定至掌垫部件的两颗螺钉。
- 3. 将电源按钮电缆滑入电源按钮板上的连接器中,然后按下连接器闩锁以固定电源按钮电缆。
- 4. 装回掌垫部件(请参阅<mark>装回掌垫部件</mark>)。

5. 装回电池(请参阅<u>装回电池</u>)。

# 小心:在打开计算机之前,请拧上所有螺钉,并确保没有在计算机内部遗留任何螺钉。如果未执行此操作,则可能损坏计算机。

#### 扬声器

**Dell™ XPS™ L501X** 服务手册

#### ● [卸下扬声器](#page-46-0)

#### ● 装回扬声器

- 警告:拆装计算机内部组件之前,请阅读计算机附带的安全说明。有关其它最佳安全操作信息,请参阅 **www.dell.com/regulatory\_compliance** 上的 **Regulatory Compliance**(管制标准)主页。
- 小心:只允许认证的维修技术人员对您的计算机进行维修。由于未经 **Dell™** 授权的维修所造成的损坏不包括在保修范围内。
- △ 小心: 为防止静电损害,请使用接地腕带或不时地触摸未上漆的金属表面(例如计算机上的连接器)以导去身上的静电。
- $\triangle$  小心: 为有助于防止损坏系统板,请在拆装计算机内部组件之前取出主电池(请参阅[取出电池\)](file:///C:/data/systems/xpsL501X/cs/SM/battery.htm#wp1442926)。

#### <span id="page-46-0"></span>卸下扬声器

- 1. 按照[在您开始之前中](file:///C:/data/systems/xpsL501X/cs/SM/before.htm#wp1435071)的说明进行操作。
- 2. 卸下系统板(请参阅<u>卸下系统板</u>)。
- 3. 请记下扬声器电缆布线,并将电缆从布线导轨中拔出。
- 4. 拧下将扬声器固定至顶部护盖的四颗螺钉(每个扬声器上两颗)。

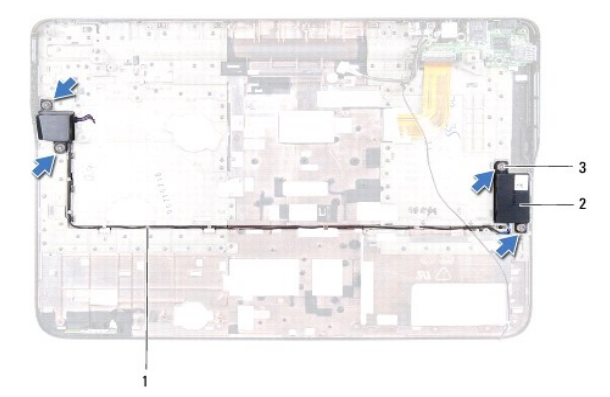

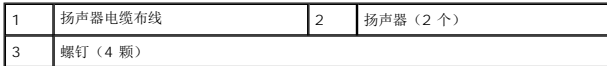

5. 将扬声器及其电缆提离顶部护盖。

#### <span id="page-46-1"></span>装回扬声器

- 1. 按照[在您开始之前中](file:///C:/data/systems/xpsL501X/cs/SM/before.htm#wp1435071)的说明进行操作。
- 2. 利用布线导轨对扬声器电缆布线。
- 3. 将扬声器上的螺孔与顶部护盖上的螺孔对齐。
- 4. 拧上将扬声器固定至顶部护盖的四颗螺钉(每个扬声器上两颗)。

5. 装回系统板(请参阅<u>装回系统板</u>)。

# 小心:在打开计算机之前,请拧上所有螺钉,并确保没有在计算机内部遗留任何螺钉。如果未执行此操作,则可能损坏计算机。

#### 系统板

**Dell™ XPS™ L501X** 服务手册

- [卸下系统板](#page-48-0)
- [装回系统板](#page-49-0)
- 在 BIOS [中输入服务标签](#page-50-0)

警告:拆装计算机内部组件之前,请阅读计算机附带的安全说明。有关其它最佳安全操作信息,请参阅 **www.dell.com/regulatory\_compliance** 上的 **Regulatory Compliance**(管制标准)主页。

小心:只允许认证的维修技术人员对您的计算机进行维修。由于未经 **Dell™** 授权的维修所造成的损坏不包括在保修范围内。

小心:为防止静电损害,请使用接地腕带或不时地触摸未上漆的金属表面(例如计算机上的连接器)以导去身上的静电。

 $\bigwedge$  小心: 为有助于防止损坏系统板,请在拆装计算机内部组件之前取出主电池(请参阅<mark>取出电池</mark>)。

△ 小心: 持拿组件和插卡时, 请拿住其边缘, 切勿触碰插针和接点。

### <span id="page-48-0"></span>卸下系统板

- 1. 按照[在您开始之前中](file:///C:/data/systems/xpsL501X/cs/SM/before.htm#wp1435071)的说明进行操作。
- 2. 取出电池(请参阅<u>取出电池</u>)。
- 3. 卸下模块护盖(请参阅<u>卸下模块护盖</u>)。
- 4. 卸下内存模块(请参阅[卸下内存模块\)](file:///C:/data/systems/xpsL501X/cs/SM/memory.htm#wp1180211)。
- 5. 卸下掌垫部件(请参阅<mark>卸下掌垫部件</u>)。</mark>
- 6. 卸下键盘(请参阅[卸下键盘\)](file:///C:/data/systems/xpsL501X/cs/SM/keyboard.htm#wp1201059)。
- 7. 卸下显示屏部件(请参阅<mark>卸下显示屏部件</mark>)。
- 8. 按照[步骤](file:///C:/data/systems/xpsL501X/cs/SM/topcover.htm#wp1037074) 9 [至步骤](file:///C:/data/systems/xpsL501X/cs/SM/topcover.htm#wp1038618) 14 ([在卸下顶部护盖](file:///C:/data/systems/xpsL501X/cs/SM/topcover.htm#wp1035974)中)的说明进行操作。
- 9. 从系统板上的连接器断开 USB 板电缆和扬声器电缆的连接。

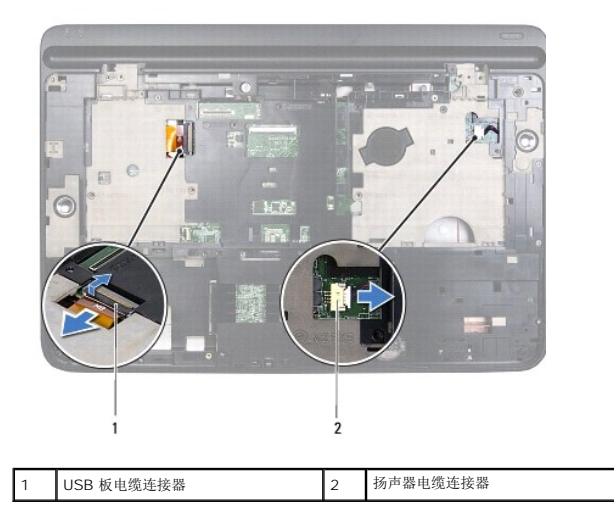

10. 翻转顶部护盖。

- 11. 卸下散热器(请参阅<mark>卸下散热器</mark>)。
- 12. 卸下处理器模块(请参阅<mark>卸下处理器模块</mark>)。
- 13. 从系统板上的连接器断开 Bluetooth 电缆和交流适配器电缆的连接。
- 14. 拧下将系统板固定至顶部护盖的五颗螺钉。

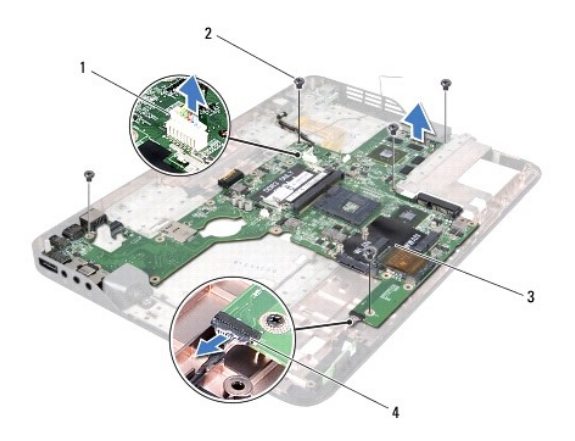

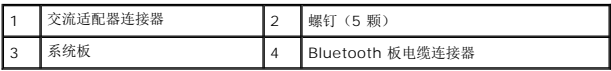

15. 小心地从顶部护盖插槽松开系统板上的连接器,提起系统板,将其从顶部护盖取出。

### <span id="page-49-0"></span>装回系统板

- 1. 按照[在您开始之前中](file:///C:/data/systems/xpsL501X/cs/SM/before.htm#wp1435071)的说明进行操作。
- 2. 将系统板上的连接器与顶部护盖上的插槽对齐,并将系统板放置在顶部护盖上。
- 3. 拧上将系统板固定至顶部护盖的五颗螺钉。
- 4. 将 Bluetooth 电缆和交流适配器电缆连接到系统板上的连接器。
- 5. 装回处理器模块(请参阅<u>装回处理器模块</u>)。
- 6. 装回散热器(请参阅<u>装回散热器</u>)。
- 7. 翻转顶部护盖,将 USB 板电缆和扬声器电缆连接到系统板上的连接器。
- 8. 按照[步骤](file:///C:/data/systems/xpsL501X/cs/SM/topcover.htm#wp1037993) 9 [至步骤](file:///C:/data/systems/xpsL501X/cs/SM/topcover.htm#wp1037722) 12 ([在装回顶部护盖](file:///C:/data/systems/xpsL501X/cs/SM/topcover.htm#wp1036191)中)的说明进行操作。
- 9. 装回显示屏部件(请参阅<u>装回显示屏部件</u>)。
- 10. 装回键盘(请参阅<u>装回键盘</u>)。
- 11. 装回掌垫部件(请参阅<u>装回掌垫部件</u>)。
- 12. 装回内存模块(请参阅<u>装回内存模块</u>)。
- 13. 装回模块护盖 (请参阅<u>装回模块护盖</u>)。
- 14. 装回电池(请参阅<u>装回电池</u>)。

小心:在打开计算机之前,请拧上所有螺钉,并确保没有在计算机内部遗留任何螺钉。如果未执行此操作,则可能损坏计算机。

15. 打开计算机。

■ 注: 装回系统板后, 请将计算机服务标签输入到替换系统板的 BIOS 中。

16. 输入服务标签(请参阅<u>在 BIOS [中输入服务标签](#page-50-0)</u>)。

### <span id="page-50-0"></span>在 **BIOS** 中输入服务标签

- 1. 确保交流适配器已插入,并且主电池已正确安装。
- 2. 打开计算机。
- 3. 在 POST 期间按 <F2> 键进入系统设置程序。
- 4. 导航至安全性选项卡,然后在**设置服务标签**字段中输入服务标签。

**Dell™ XPS™ L501X** 服务手册

4 注: 注表示可以帮助您更好地使用计算机的重要信息。

小心:小心表示如果不遵循说明,就有可能损坏硬件或导致数据丢失。

△ 警告:警告表示可能会造成财产损失、人身伤害甚至死亡。

#### 本说明文件中的信息如有更改,恕不另行通知。 **© 2010DellInc.**版权所有,翻印必究。

本文件中使用的商标: Dell™、DELL 徽标和 **XPS™ 是** Dell Inc. 的商标; **Microsoft®、Windows**® 和 **Windows** 开始按钮徽标 ● 是 Microsoft Corporation 在美利利/或其他国家或地区的商标或注册商标;<br>Bluetooth® 是 Bluetooth SIG, Inc. 拥有的注册商标,Dell Inc. 在其许可下使用。

未经 Dell Inc. 书面许可,严禁以任何形式复制这些材料。

2010 年 10 月 Rev. A00

## 顶部护盖

**Dell™ XPS™ L501X** 服务手册

#### ● [卸下顶部护盖](#page-52-0)

- [装回顶部护盖](#page-53-0)
- 警告:拆装计算机内部组件之前,请阅读计算机附带的安全说明。有关其它最佳安全操作信息,请参阅 **www.dell.com/regulatory\_compliance** 上的 **Regulatory Compliance**(管制标准)主页。
- 小心:只允许认证的维修技术人员对您的计算机进行维修。由于未经 **Dell™** 授权的维修所造成的损坏不包括在保修范围内。
- △ 小心: 为防止静电损害,请使用接地腕带或不时地触摸未上漆的金属表面(例如计算机上的连接器)以导去身上的静电。
- △ 小心: 为有助于防止损坏系统板,请在拆装计算机内部组件之前取出主电池(请参阅[取出电池\)](file:///C:/data/systems/xpsL501X/cs/SM/battery.htm#wp1442926)。

#### <span id="page-52-0"></span>卸下顶部护盖

- 1. 按照[在您开始之前中](file:///C:/data/systems/xpsL501X/cs/SM/before.htm#wp1435071)的说明进行操作。
- 2. 按压介质卡读取器中安装的任何插卡,使其弹出。
- 3. 取出电池(请参阅<u>取出电池</u>)。
- 4. 卸下模块护盖(请参阅[卸下模块护盖\)](file:///C:/data/systems/xpsL501X/cs/SM/module_c.htm#wp1442926)。
- 5. 卸下内存模块(请参阅<u>卸下内存模块</u>)。
- 6. 卸下掌垫部件(请参阅[卸下掌垫部件\)](file:///C:/data/systems/xpsL501X/cs/SM/palmrest.htm#wp1044787)。
- 7. 卸下键盘(请参阅<u>卸下键盘</u>)。
- 8. 卸下显示屏部件(请参阅<mark>卸下显示屏部件</mark>)。
- 9. 拧下将顶部护盖部件固定至基座盖的十七颗螺钉。

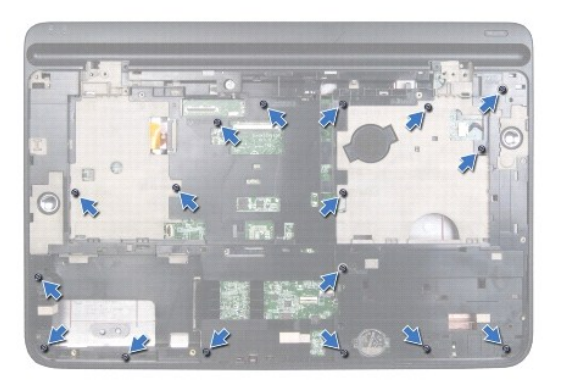

- 10. 将计算机翻转过来。
- 11. 从系统板上的连接器断开风扇电缆和次低音扬声器电缆的连接。
- 12. 拧下将顶部护盖部件固定至基座盖的九颗螺钉。

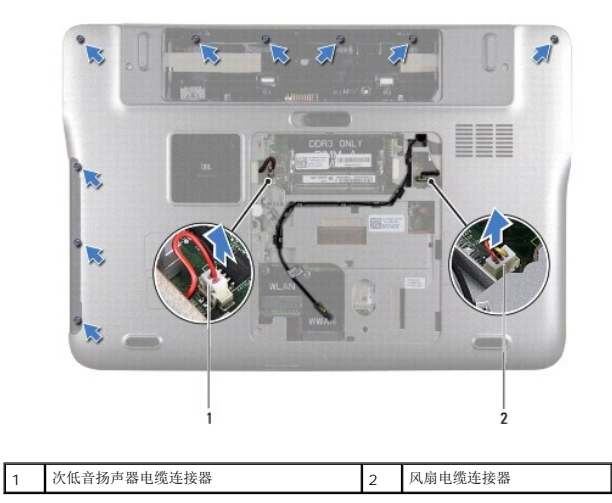

- 13. 将计算机翻转过来,用指尖小心地将顶部护盖部件从基座盖取出。
- 14. 将顶部护盖部件从基座盖抬起取出。

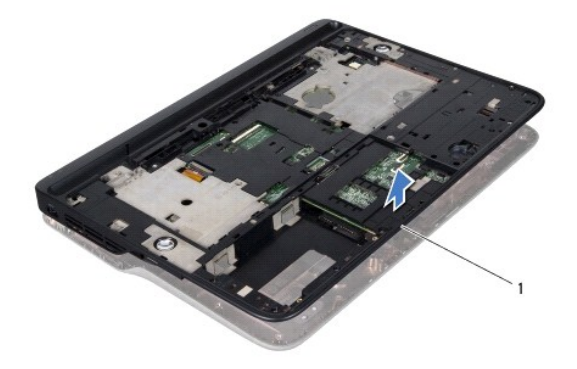

1 顶部护盖组件

- 15. 卸下散热器(请参阅<u>卸下散热器</u>)。
- 16. 卸下系统板(请参阅<u>卸下系统板</u>)。
- 17. 卸下 [Bluetooth](file:///C:/data/systems/xpsL501X/cs/SM/bluetoot.htm#wp1213278) 卡(请参阅<u>卸下 Bluetooth 卡</u>)。
- 18. [卸下交流适配器连接器](file:///C:/data/systems/xpsL501X/cs/SM/dccable.htm#wp1179902)(请参阅<u>卸下交流适配器连接器</u>)。
- 19. 卸下 USB 板(请参阅<u>卸下 USB 板</u>)。
- 20. [卸下电视调谐器连接器](file:///C:/data/systems/xpsL501X/cs/SM/tvincabl.htm#wp1179902)(请参阅<mark>卸下电视调谐器连接器</mark>)。
- 21. 卸下扬声器(请参阅<u>卸下扬声器</u>)。

### <span id="page-53-0"></span>装回顶部护盖

1. 按照[在您开始之前中](file:///C:/data/systems/xpsL501X/cs/SM/before.htm#wp1435071)的说明进行操作。

- 2. 装回扬声器(请参阅<u>装回扬声器</u>)。
- 3. 装回电视调谐器插卡(请参阅<u>装回电视调谐器连接器</u>)。
- 4. 装回 USB 板(请参阅<u>装回 USB 板</u>)。
- 5. [装回交流适配器连接器](file:///C:/data/systems/xpsL501X/cs/SM/dccable.htm#wp1181309)(请参阅<u>装回交流适配器连接器</u>)。
- 6. 装回 Bluetooth 卡(请参阅装回 [Bluetooth](file:///C:/data/systems/xpsL501X/cs/SM/bluetoot.htm#wp1213767) 卡)。
- 7. 装回系统板(请参阅<u>装回系统板</u>)。
- 8. 装回散热器(请参阅<u>装回散热器</u>)。
- 9. 将顶部护盖上的卡舌与基座盖上的插槽对齐,然后将顶部护盖部件固定至基座盖上。
- 10. 拧上将顶部护盖部件固定至基座盖的十七颗螺钉。
- 11. 翻转计算机,然后拧上将顶部护盖部件固定至基座盖的九颗螺钉。
- 12. 将风扇电缆和次低音扬声器电缆连接到系统板上的连接器。
- 13. 装回显示屏部件(请参阅<u>装回显示屏部件</u>)。
- 14. 装回键盘 (请参阅<u>装回键盘</u>) 。
- 15. 装回掌垫部件(请参阅<u>装回掌垫部件</u>)。
- 16. 装回内存模块(请参阅<u>装回内存模块</u>)。
- 17. 装回模块护盖 (请参阅<u>装回模块护盖</u>)。
- 18. 装回从介质卡读取器卸下的任何空白占位卡或存储卡。
- 19. 装回电池 (请参阅<u>装回电池</u>)。

### 小心:在打开计算机之前,请拧上所有螺钉,并确保没有在计算机内部遗留任何螺钉。如果未执行此操作,则可能损坏计算机。

#### 电视调谐器连接器 **Dell™ XPS™ L501X** 服务手册

- [卸下电视调谐器连接器](#page-55-0)
- 装回电视调谐器连接器
- 警告:拆装计算机内部组件之前,请阅读计算机附带的安全说明。有关其它最佳安全操作信息,请参阅 **www.dell.com/regulatory\_compliance** 上的 **Regulatory Compliance**(管制标准)主页。
- 小心:只允许认证的维修技术人员对您的计算机进行维修。由于未经 **Dell™** 授权的维修所造成的损坏不包括在保修范围内。
- △ 小心: 为防止静电损害,请使用接地腕带或不时地触摸未上漆的金属表面(例如计算机上的连接器)以导去身上的静电。
- △ 小心: 为有助于防止损坏系统板,请在拆装计算机内部组件之前取出主电池(请参阅[取出电池\)](file:///C:/data/systems/xpsL501X/cs/SM/battery.htm#wp1442926)。

#### <span id="page-55-0"></span>卸下电视调谐器连接器

- 1. 按照[在您开始之前中](file:///C:/data/systems/xpsL501X/cs/SM/before.htm#wp1435071)的说明进行操作。
- 2. 取出电池(请参阅[取出电池\)](file:///C:/data/systems/xpsL501X/cs/SM/battery.htm#wp1442926)。
- 3. 卸下模块护盖(请参阅[卸下模块护盖\)](file:///C:/data/systems/xpsL501X/cs/SM/module_c.htm#wp1442926)。
- 4. 卸下内存模块(请参阅[卸下内存模块\)](file:///C:/data/systems/xpsL501X/cs/SM/memory.htm#wp1180211)。
- 5. 卸下掌垫部件(请参阅<u>卸下掌垫部件</u>)。
- 6. 卸下键盘(请参阅<mark>卸下键盘</mark>)。
- 7. 卸下显示屏部件(请参阅<mark>卸下显示屏部件</mark>)。
- 8. 按照[步骤](file:///C:/data/systems/xpsL501X/cs/SM/topcover.htm#wp1037074) 9 [至步骤](file:///C:/data/systems/xpsL501X/cs/SM/topcover.htm#wp1038618) 14 ([在卸下顶部护盖](file:///C:/data/systems/xpsL501X/cs/SM/topcover.htm#wp1035974)中)的说明进行操作。
- 9. [卸下交流适配器连接器](file:///C:/data/systems/xpsL501X/cs/SM/dccable.htm#wp1179902)(请参阅<mark>卸下交流适配器连接器</mark>)。
- 10. 记下电视调谐器连接器电缆的布线路径,并将该电缆从布线导轨中取出。
- 11. 拧下将电视调谐器连接器固定到顶部护盖的两颗螺钉。

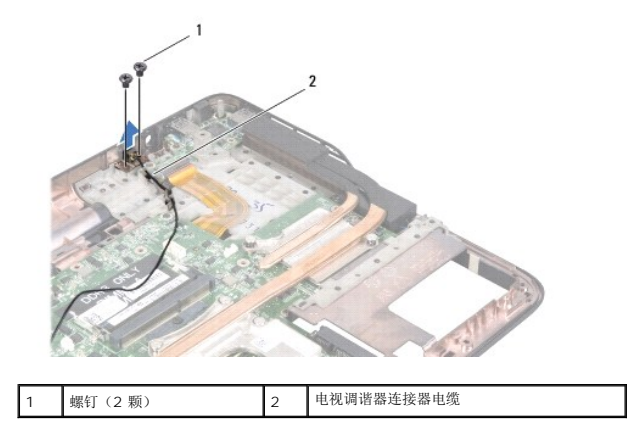

<span id="page-55-1"></span>12. 将电视调谐器连接器从顶部护盖抬起取出。

#### 装回电视调谐器连接器

- 1. 按照[在您开始之前中](file:///C:/data/systems/xpsL501X/cs/SM/before.htm#wp1435071)的说明进行操作。
- 2. 将电视调谐器连接器上的螺钉孔与顶部护盖上的螺钉孔对准。
- 3. 拧上将电视调谐器连接器固定到顶部护盖的两颗螺钉。
- 4. 利用布线导轨对电视调谐器连接器电缆布线。
- 5. [装回交流适配器连接器](file:///C:/data/systems/xpsL501X/cs/SM/dccable.htm#wp1181309)(请参阅<u>装回交流适配器连接器</u>)。
- 6. 按照[步骤](file:///C:/data/systems/xpsL501X/cs/SM/topcover.htm#wp1037993) 9 [至步骤](file:///C:/data/systems/xpsL501X/cs/SM/topcover.htm#wp1037722) 12 ([在装回顶部护盖](file:///C:/data/systems/xpsL501X/cs/SM/topcover.htm#wp1036191)中)的说明进行操作。
- 7. 装回显示屏部件(请参阅<u>装回显示屏部件</u>)。
- 8. 装回键盘(请参阅<u>装回键盘</u>)。
- 9. 装回掌垫部件(请参阅<u>装回掌垫部件</u>)。
- 10. 装回内存模块(请参阅<u>装回内存模块</u>)。
- 11. 装回模块护盖(请参阅<u>装回模块护盖</u>)。
- 12. 装回电池(请参阅<u>装回电池</u>)。

### 小心:在打开计算机之前,请拧上所有螺钉,并确保没有在计算机内部遗留任何螺钉。如果未执行此操作,则可能损坏计算机。

次低音扬声器 **Dell™ XPS™ L501X** 服务手册

● [卸下次低音扬声器](#page-57-0)

● [装回次低音扬声器](#page-57-1)

警告:拆装计算机内部组件之前,请阅读计算机附带的安全说明。有关其它最佳安全操作信息,请参阅 **www.dell.com/regulatory\_compliance** 上的 **Regulatory Compliance**(管制标准)主页。

小心:只允许认证的维修技术人员对您的计算机进行维修。由于未经 **Dell™** 授权的维修所造成的损坏不包括在保修范围内。

△ 小心: 为防止静电损害,请使用接地腕带或不时地触摸未上漆的金属表面(例如计算机上的连接器)以导去身上的静电。

 $\bigwedge$  小心: 为有助于防止损坏系统板,请在拆装计算机内部组件之前取出主电池(请参阅[取出电池\)](file:///C:/data/systems/xpsL501X/cs/SM/battery.htm#wp1442926)。

#### <span id="page-57-0"></span>卸下次低音扬声器

- 1. 按照[在您开始之前中](file:///C:/data/systems/xpsL501X/cs/SM/before.htm#wp1435071)的说明进行操作。
- 2. 取出电池(请参阅[取出电池\)](file:///C:/data/systems/xpsL501X/cs/SM/battery.htm#wp1442926)。
- 3. 卸下模块护盖(请参阅[卸下模块护盖\)](file:///C:/data/systems/xpsL501X/cs/SM/module_c.htm#wp1442926)。
- 4. 卸下内存模块(请参阅[卸下内存模块\)](file:///C:/data/systems/xpsL501X/cs/SM/memory.htm#wp1180211)。
- 5. 卸下掌垫部件(请参阅[卸下掌垫部件\)](file:///C:/data/systems/xpsL501X/cs/SM/palmrest.htm#wp1044787)。
- 6. 卸下键盘(请参阅[卸下键盘\)](file:///C:/data/systems/xpsL501X/cs/SM/keyboard.htm#wp1201059)。
- 7. 卸下显示屏部件(请参[阅卸下显示屏部件\)](file:///C:/data/systems/xpsL501X/cs/SM/display.htm#wp1212160)。
- 8. 按照[步骤](file:///C:/data/systems/xpsL501X/cs/SM/topcover.htm#wp1037074) 9 [至步骤](file:///C:/data/systems/xpsL501X/cs/SM/topcover.htm#wp1038618) 14 ([在卸下顶部护盖](file:///C:/data/systems/xpsL501X/cs/SM/topcover.htm#wp1035974)中)的说明进行操作。
- 9. 卸下将次低音扬声器固定到基座盖的四颗螺钉。

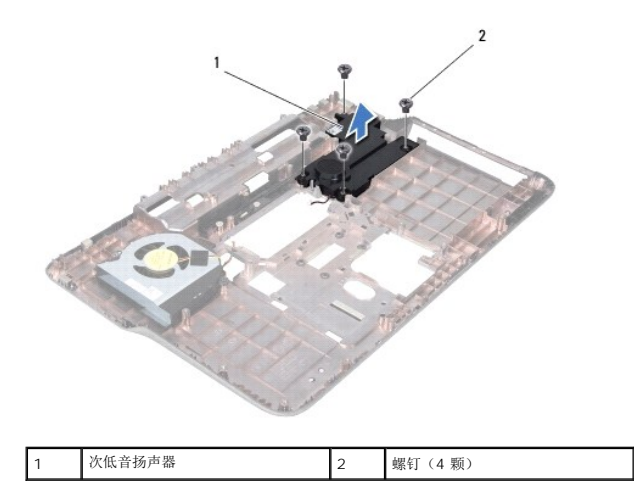

10. 将次低音扬声器提离顶部护盖。

### <span id="page-57-1"></span>装回次低音扬声器

- 1. 按照<u>在您开始之前</u>中的说明进行操作。
- 2. 将次低音扬声器放置在基座盖上。
- 3. 装回将次低音扬声器固定到基座盖的四颗螺钉。
- 4. 按照<u>[步骤](file:///C:/data/systems/xpsL501X/cs/SM/topcover.htm#wp1037993) 9</u>至步骤 12 (在<u>装回顶部护盖</u>中)的说明进行操作。
- 5. 装回显示屏部件(请参阅<u>装回显示屏部件</u>)。
- 6. 装回键盘(请参阅<mark>装回键盘</mark>)。
- 7. 装回掌垫部件 (请参阅<u>装回掌垫部件</u>)。
- 8. 装回内存模块 (请参阅<u>装回内存模块</u>)。
- 9. 装回模块护盖(请参阅<u>装回模块护盖</u>)。
- 10. 装回电池 (请参阅<u>装回电池</u>) 。

## 小心:在打开计算机之前,请拧上所有螺钉,并确保没有在计算机内部遗留任何螺钉。如果未执行此操作,则可能损坏计算机。